Final Report 5/11/17

CIS 2 Molly O'Brien

### **Introduction**

Physiological hand tremor has been measured to be 38 μm in retinal microsurgery [1]. The frequency of hand tremor can vary between 4-9 Hz [2] Hand tremor poses a risk to the patient in microsurgery because the surgeon must navigate through and operate on sub-millimeter structures. Surgical robots help remove hand tremor. At Johns Hopkins, the Galen Steady-Hand Robot has been developed for microsurgery in the head and neck with sub-millimeter precision [3]. Steady-Hand Robots (SHR) are cooperative systems where the robot and the surgeon both hold the tool. The surgeon pushes on the tool, the robot reads the force applied and moves in the desired direction.

To compute the hand tremor from a surgical video the tool must be tracked. The 3D trajectory of the tool can be transformed in the frequency domain and the motion above the tremor threshold isolated. There are many publications on tracking tools with and without markers. Bouarfa et al [4] developed method for tool tracking with color markers. The authors paint the shafts of laparoscopic tools different colors and compute color histograms for each marker color. These color histograms are used to find the probability each pixel in an image is a marker. The CAMshift algorithm is used to find the most likely marker positions in the image.

### **Problem**

We want to compare the magnitude and frequency of tremor in manual and robotassisted surgery. In many microsurgical applications, surgical site is observed through a stereo microscope which is not rigid and can move during procedures. We propose an algorithm that can accurately track color markers on surgical tools and in the background, compensate for microscope motion, and perform frequency analysis on the tool trajectories. This algorithm is used to compare suturing task performed manually and with the Galen robot.

### **Methods**

Our algorithm performs frequency analysis on tool motion observed through a calibrated stereomicroscope. The microscope was calibrated using OpenCV functions.

Algorithm Pipeline:

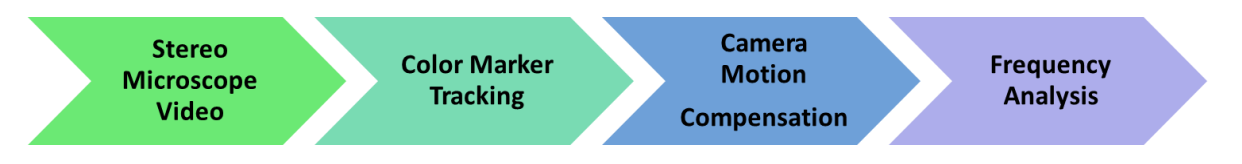

## Color Marker Tracking

We need to track the tool motion and microscope motion. In our experimental setup the background is stationary; therefore, apparent background movement in the microscope video corresponds to the microscope movement.

Blue color markers were painted on the background, and green color markers were painted on the surgical tools. The surgical tools used have multiple green markers so they can be tracked from many different angles. The color markers were manually segmented in several images (between 1 and 7) from the experimental videos. Color histograms were created using the Hue and Saturation values from the segmented marker pixels. A Gaussian mixture model (GMM) was used to compute the probability a pixel with a given hue and saturation was from a color marker. Two separate GMMs were created for detecting background and tool markers. The number of modes of the GMM (3 or 4) and the channel with marker detections were tuned manually for each experimental video.

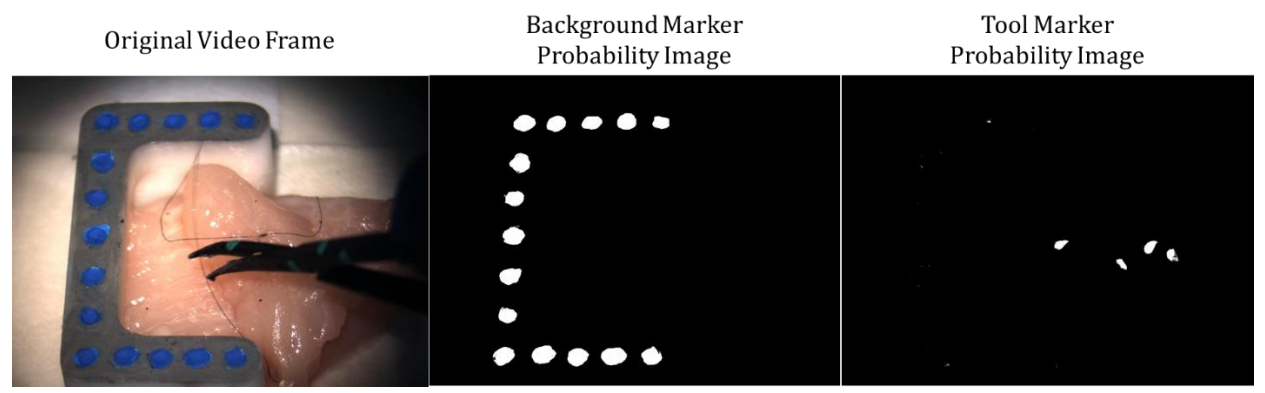

Fig 1: frame from microscope video, background marker probability image, tool marker probability image

For each frame in the microscope video a background marker probability image and a tool probability image were created. The tool markers were detected using an MSER blob detector on the probability images. We matched the tool marker points detected in the left image to nearby markers detected in the right image. If there was no nearby marker point detected in the opposite image the detected marker was ignored.

The background markers were detected by matching a background marker template to the current frame. A left and right template were used to match to the left and right videos. The templates were cropped marker probability images with all 15 markers visible. The centers of the markers in the template image were detected using an MSER blob detector. A simple greedy search was used to match the blobs in the left template and the right template.

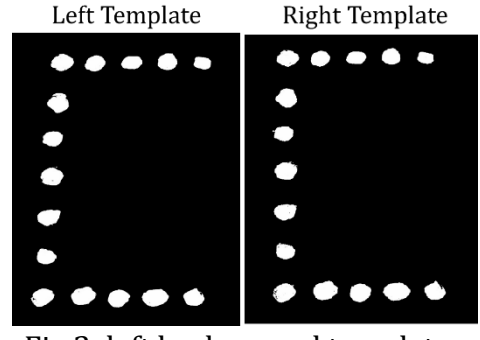

Fig 2: left background template, right background template

For each video frame, the algorithm found the best translation and rotation the templates to match the background probability image. The marker points detected in the images were rotated and translated by the best transform found. These points were taken as the background marker image detection points. This allowed positions for all 15 background markers to be found in every video frame, even if some markers were occluded. Once the tool and background markers were detected and matched in the left and right images, the 3D marker locations were triangulated.

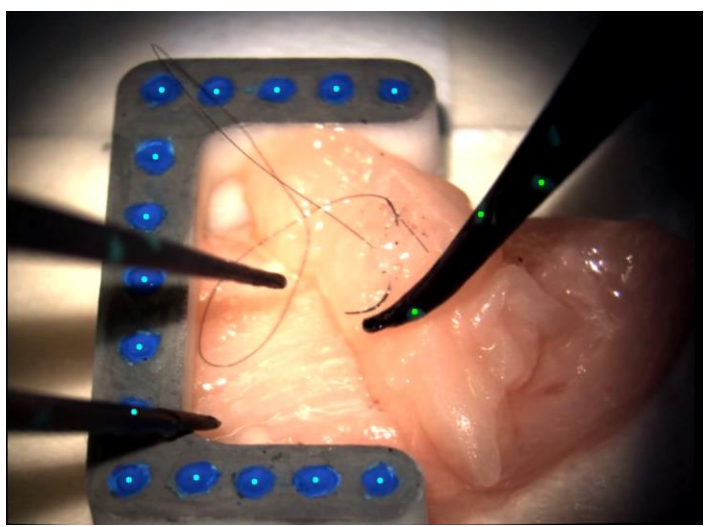

Fig. 3: Video frame with marker and tool detections

# Camera Motion Compensation

The background in the experimental video was stationary. Any apparent background motion in the video was microscope motion. The camera motion compensation module found the rigid transform from the triangulated 3D background points in each frame to the background points in the first frame. This transform was applied to the detected tool points in each frame to remove the effects of camera motion. The Procrustes algorithm [5] was used to find initial guesses for the transforms Tinitial. Bundle adjustment was applied on a shifting window of 80 frames to find the optimal transform from each frame to the first frame.

N: number of frames in the video

$$
T_{initial} = [T_{00}, T_{10}, \dots T_{(N-1)0}]
$$

The homogeneous transform  $T_{10}$  aligns the background marker points in frame i to the points in frame 0. Ti0 can expressed as 3 Rodrigues angles and a translation.

$$
T_{i0} = \begin{bmatrix} x \\ R & y \\ z \\ 0 & 1 \end{bmatrix}
$$

$$
rod_x, rod_y, rod_z = Rodrigues(R)
$$

The vector  $P_{i0}$  is used to parameterize  $T_{i0}$ .

$$
P_{i0} = 1 x 6 vector
$$

$$
P_{i0} = [rod_x, rod_y, rod_z, x, y, z]
$$

Pinitial is a vector with the transformations for all N video frames.

$$
P_{initial}: 1 x 6N vector
$$

$$
P_{initial} = [P_{00}, P_{10}, \dots P_{(N-1)0}]
$$

$$
points_i: 3D\ triangulated\ points\ of\ background\ markers\ in\ frame\ is\ a\ region\ of\ background\ m\ are\ a\ region\ of\ the\ region\ of\ the\ region
$$

The goal is the minimize error the error:  $min(T_{io} * points_i - points_0)$ 

sumError is the sum of Euclidean distances between the rotated points in frame i and points in frame 0:

$$
sumError_i = \sum_{j=1}^{15} dist(points_0[j], T_{io} * points_i[j])
$$

The translational error in frame i:

$$
t_i = mean(T_{i0} * points_i) - mean(points_0)
$$

The rotational error in frame i:

Find rotation between the  $T_{10}$ \*points<sub>i</sub> and points<sub>0</sub> using Procrustes algorithm [5]

 $\Delta R_i$ : rotation between  $\, T_{i0} \ast points_i$  and points $_0$ 

The Rodrigues angles of deltaR are the rotational errors of  $T_{i0}$ 

$$
\Delta R_{xi}, \Delta R_{yi}, \Delta R_{zi} = Rodrigues(\Delta R_i)
$$

Return the error of each parameter scaled by the overall distance between the points in the point cloud:

 $Error_i = [sumError_i * \Delta R_{xi}, sumError_i * \Delta R_{vi}, sumError_i * \Delta R_{zi}, sumError_i$  $* t_{xi}$ , sumError<sub>i</sub>  $* t_{vi}$ , sumError<sub>i</sub>  $* t_{zi}$ ]

 $Error: 1 x 6N vector$ 

$$
Error = [Error_0, Error_1, ... Error_{N-1}]
$$

Bundle adjustment finds the vector P that minimizes the vector Error.

#### Frequency Analysis

The DFT of the stabilized tool trajectory was used to analyze the hand tremor. Three 1-dimensional DFTs were taken of the x-coordinates, y-coordinates, and z-coordinates of the trajectory. The 3 DFTs were summed to get the maximum possible movement at each frequency. Physiological hand tremor is between 4-9Hz [2]. The microscope video is

recorded at 30 fps so we can recover motion frequencies up to 15 Hz. A lowpass filter was applied to the frequency results to isolate the tremulous motion above 5 Hz.

## **Experiments**

To test the marker detection and frequency analysis, stereo microscope video was recorded of a novice suturing a chicken breast manually and with the Galen robot. To get stable background fiducials, a chicken holder was 3D printed and painted (see figure 4).

To test the camera motion compensation, a stereo microscope video was recorded of the background marker moving along a grid with known side lengths. The movement between the stabilized 3D points and the original triangulated 3D points was compared to the known movement of the background marker.

**Experimental Setup** 

**Suturing Experiment** 

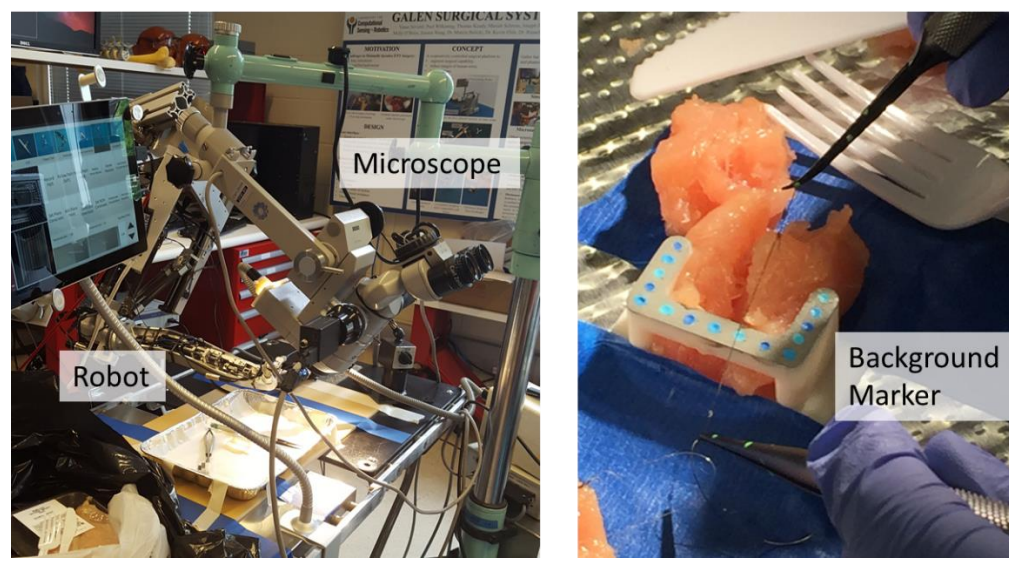

Fig. 4: Lab setup with robot and microscope. Background marker being used in suturing experiment.

## **Results**

Triangulation Accuracy

Fig 5 shows the 3D background marker positions triangulated from a frame in the suturing\_manual\_05-04-17-1 video sequence. The ground truth distances between the markers were measured using digital calipers.

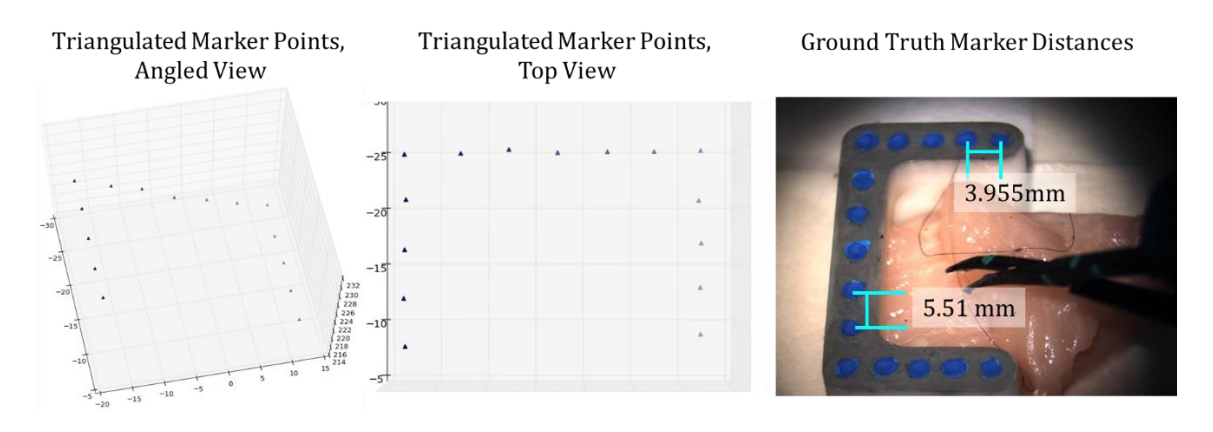

Fig 5: Background markers triangulated from suturing\_manual\_05-04-17-1 clip

The distance between all adjacent triangulated markers was computed(see figure 5 left and center). The ground truth distance between markers along the 2 shorter ends of the chicken holder is 3.955 mm. The ground truth distance between markers along the longer end of the chicken holder is 5.51 mm. The average distance in the triangulated chicken holder is  $4.02 \pm 0.22$  mm along the short ends and  $5.39 \pm 0.24$  mm along the shorter ends. The triangulation error was < 0.15mm. This shows that the 3D triangulated points are accurate.

### Measured Marker Distances:

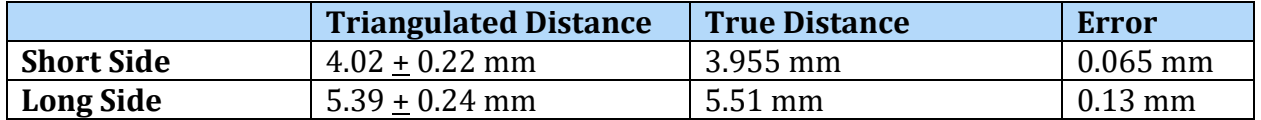

## Camera Motion Compensation

To test the camera motion compensation, the background marker was moved a known distance in a stereo microscope video. The triangulated background points were stabilized. The translation between the stabilized points and the original points was compared to the known distance the marker was moved. The tracked translation is the average distance between each stabilized and original point on the background marker. The tracked movement is the norm of the tracked translation.

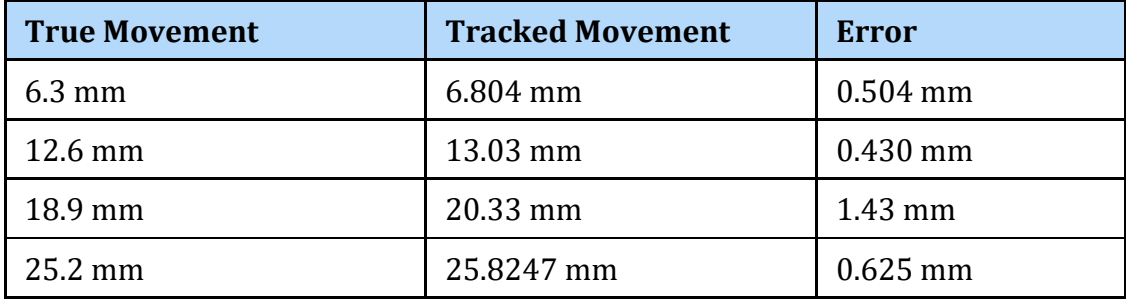

Frequency Analysis

The tool markers were detected in each video frame. Markers near each other were grouped frame to frame to create tool trajectories. There were multiple green dots on both surgical tools. This led to multiple markers being detected in each frame and markers from both tools being detected together. This is problematic because the final trajectory could have the tool movement from one time counted in multiple trajectories and in the robot sequences there are a short trajectories detected from the manual tool in the left hand. An intermediate solution to this was to only analyze the longest trajectory in the video. This trajectory would not have multiple detections from the same frame or from different tools. As part of my future work I plan to implement a tool appearance model that can find the tool position and orientation given a subset of markers. The appearance model will let us detect the tool position and orientation consistently in every frame.

In the experimental video from 05-04 the background marker was not fixed rigidly to the table. The background points were not truly stable so I did not apply the motion compensation to the detected tool points. In this video, there was minimal camera motion so the frequency analysis is still meaningful. A lab mate, Radhika, designed a background marker tray that will rigidly hold the background marker in future experiments.

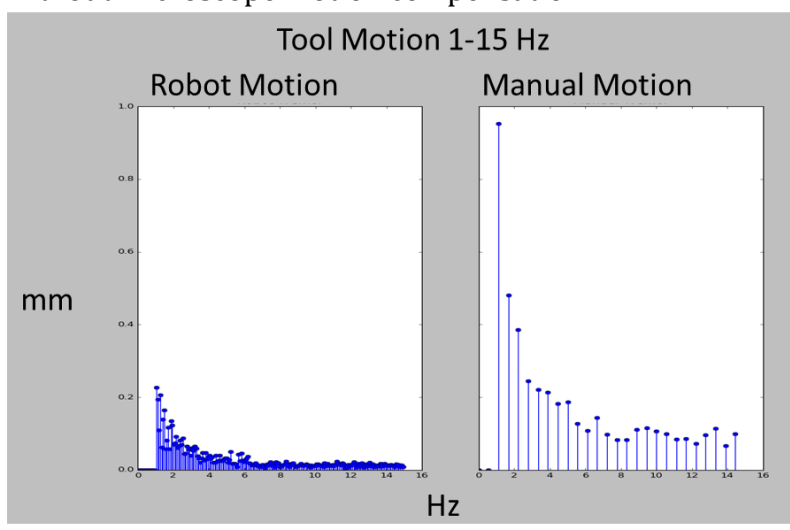

Without microscope motion compensation:

Fig 6: Tool motion from 1-15 Hz Video: suturing\_robot\_05-04-17-1, suturing\_manual\_05-04-17-1

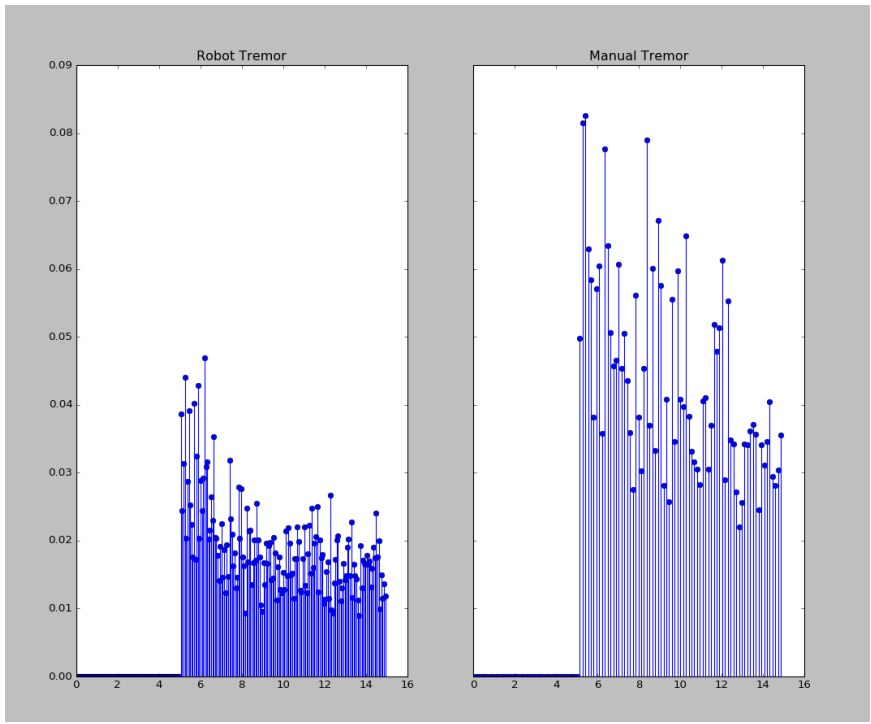

Fig. 7: Tool tremor from 5-15 Hz Video: suturing\_robot\_05-04-17-1, suturing\_manual\_05-04-17-1

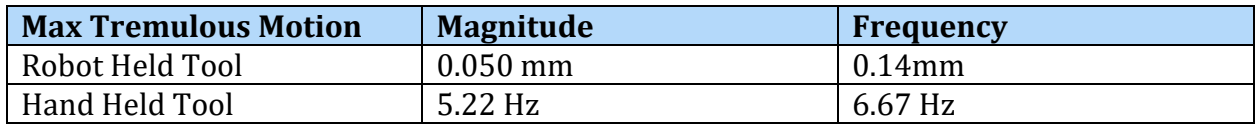

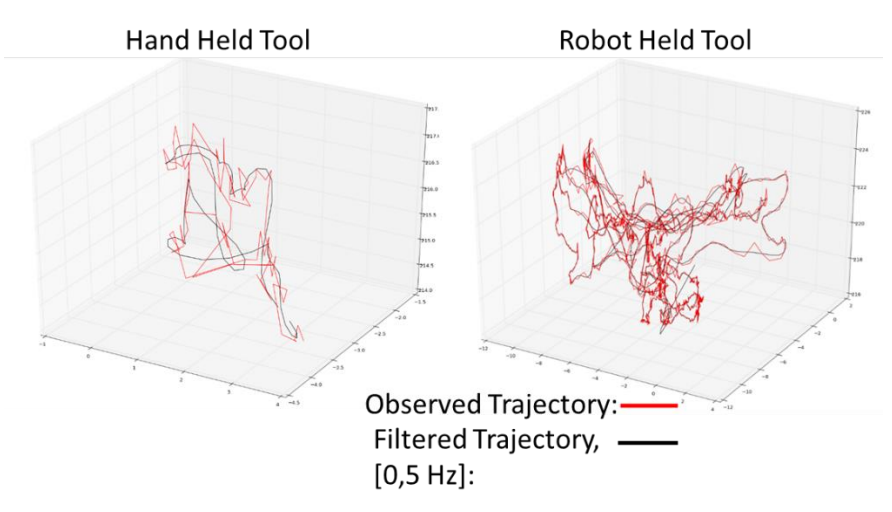

Fig. 8: 3D tool trajectory from hand held tool (left) and robot held tool (right). Background markers with and without microscope motion compensation

# **Conclusion**

**Significance** 

The maximum amplitude of tremulous motion for the robot in the sequence suturing\_robot\_05-04-17-1 is 50 microns at 5.22 Hz. The largest tremor in the hand-held tool is 140 microns at 6.67 Hz. For the robot trajectory analysis, the magnitude of the tremor slowly decays as the frequency increases. But in the hand-held results there is a spike in movement at frequencies around 6Hz, 10 Hz, and 14 Hz. We can see the effect of physiological hand tremor on the tool movement. Comparing the true and filtered tool trajectories, we can see that the smoothed trajectory follows the true robot trajectory much more closely than it follows the manual trajectory. The robot is moving in the direction of intentional motion but disregarding the unintentional hand tremor.

These results are significant because they illustrate how a surgical robot reduces hand tremor and make microsurgery safer. This algorithm can be used to measure surgeon hand tremor and by extension surgeon skill. The inverse trajectory can illustrate the difference between the surgeon's desired path and the actual path with hand tremor. These 3D trajectories can also be analyzed to find applications where surgical robots can make the most difference. Surgeries with complex paths where the desired and actual trajectories are very different are good candidates to have a surgical robot integrated into the workflow.

#### Extensions/ Limitations

One limitation of this work is that the tools and background were tracked using color markers. These markers may not be realistic in a real surgical setting. One good thing about the tool tracking is that it does not require any external tracking systems or bulky markers. The painted tools have the same profile as the original tools. A more complicated computer vision approach would be required to track the background without markers in *in-vivo* videos.

My next step in this project is to implement an appearance model for the tool using the known color markers. With the appearance model, we will be able to get the tool position and orientation with detecting a subset of all the markers. This way we will not have to take just the longest continuous trajectory, we will know the tool position throughout the entire video.

A limitation is the code is not real-time. But re-implementing the python code in C++ would make it much faster. The bundle adjustment is already implemented with a sliding window so that could be adjusted to get near real-time performance. Tracking the background markers does not work if all the markers are occluded, but since the markers were designed for a lab setting it is reasonable to require they aren't all covered during the experiment.

#### **Acknowledgements**

Thank you Dr. Taylor, Dr. Reiter, and Yunus for your technical support. Thank you Paul for helping me set up the microscope and robot each time I recorded data. Thank you Abhinav for designing the background marker. Thank you Radhika for printing the background marker and for designing and printing the tray. Thank you Alexis for helping me throughout CIS 1 and CIS2!

### **Management Summary**

### Who did what?

I was a one person team so I did all of the technical work. Abhinav, an undergraduate student, designed the background marker for me. Radhika printed the background holder and designed and printed a tray to hold the background marker.

## Accomplished versus planned:

I met all my final delivarables. Originally I had planned to track the tool using an optical tracker and compare the results with the video tool tracking. We changed these deliverables part way through the semester because I was falling behind schedule and the optical tracking results would not necessarily be more accurate than the video tracking results. I was able get back on schedule and finish the project by the end of the semester.

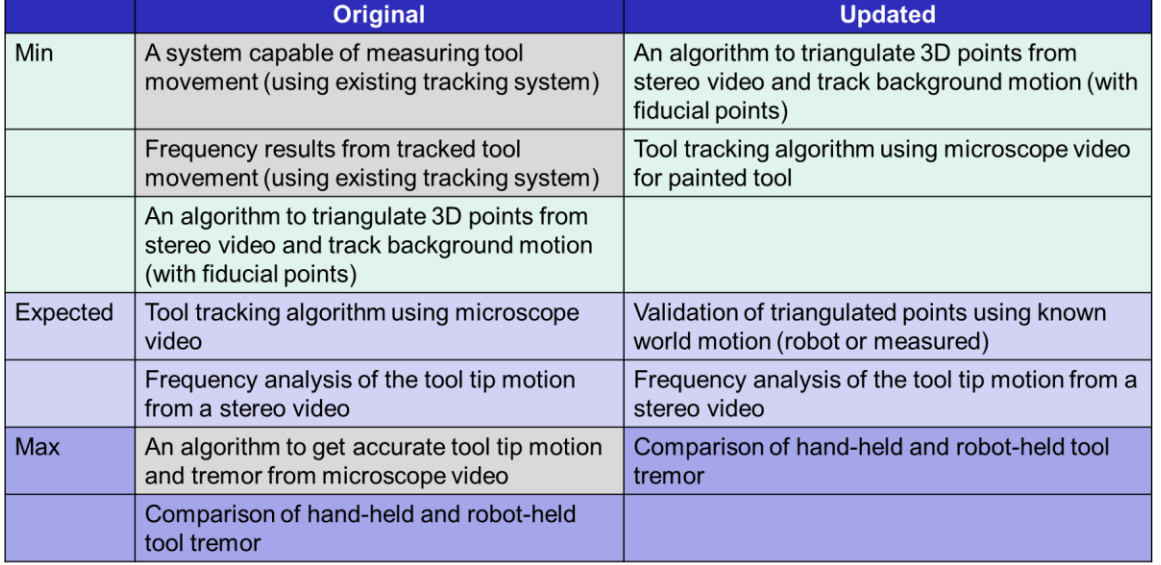

## Next steps:

The next step for this project is to run the frequency analysis on video of surgeons suturing animal vessels. I will run the code on new experimental video this summer. The next step to improve the code is to implement an appearance model for the tool.

## Lessons Learned:

The biggest lesson I learned was to prioritize the deliverables at the beginning of a project. I spent a bit of time early in the semester trying to figure out when I could set up the optical tracking system and how to use the OT system. In the end the optical tracking results weren't necessary. In the future I will find out what deliverables are essential, complete those, then try to finish additional work that would be interesting but not essential.

# References

- [1] S. P. N. Singhy and C. N. Riviere, "Physiological tremor amplitude during retinal microsurgery," in *Bioengineering Conference*, Philadelphia, 2002.
- [2] R. N. Stiles, "Frequency and displacement amplitude relations for normal hand tremor," *Journal of Applied Physiology,* vol. 40, no. 1, pp. 44-54, 1976.
- [3] K. C. Olds, P. Chalasani, P. Pacheco-Lopez, I. Iordachita, L. M. Akst and R. H. Taylor, "Preliminary evaluation of a new microsurgical robotic system for head and neck surgery," in *International Conference on Intelligent Robots and Systems*, Chicago, 2014.
- [4] L. Bouarfa, O. Akman, A. Schneider, P. P. Jonker and J. Dankelman, "In-vivo real-time tracking of surgical instruments in endoscopic video," *Minimally Invasive Therapy & Allied Technologies,* pp. 129-134, 2012.
- [5] R. Taylor, "Computer-Integrated Surgery: Point cloud to point cloud rigid transformations," 2016. [Online]. Available: http://www.cs.jhu.edu/cista/445/Lectures/Rigid3D3DCalculations.pdf. [Accessed 11 May 2017].

# 10600.446/646 – CIS II – Mentors Report

## Questionnaire – Project # 4

### 10/10 Overall project and progress

- Were you satisfied with the overall technical progress made in the course of the semester? **Yes**
- Was the total accomplishment appropriate for the number and level (undergrad/graduate) of students on the project? **Yes**
- Will the results be useful to you in the future? **Yes**
- Do you see a prospect for patents or publication to result? **No**

#### 10/10 Report (which the students should have shared with you)

- Does the project report accurately reflect the scope and accomplishment of the project? **Yes**
- Were you given an adequate opportunity to review the report? **Yes**
- Does the report and its appendices, together with the web site, provide sufficient information that subsequent groups can make effective use of the project results. **Yes**
- In particular, are any project designs or code adequately documented. **Yes**

#### 10/10 Web site

- Does the web site reflect the scope and accomplishment of the project? **Yes**
- Do you wish the web site to remain password protected after May 30? If so, for how long? **No**

#### 10/10 Management

- Were the students fully engaged in the project? **Yes**
- How often did they meet with you? Was this enough? **Weekly; Yes**
- Were the "deliverables" and "dependencies" realistic? **Yes**
- Was the plan realistic? Were unmet dependencies approached in an effective manner? **Yes; Yes**

#### Other comments or suggestions

 Do you have any other comments or suggestions, either about the specific project or about the overall structure of the course for next year.

### **Technical Appendices**

Code is available in a zip file on the wiki

### Users Guide

Tremor Analysis Users Guide

Molly O'Brien 05/16/17

How to use: TO USE: put all files in Tremor\_Analysis/experiments/Folder\_Name

> In the folder: Calibration/Left\_Ims/\* > Left calibration images > image names should be the frame number Calibration/Right\_Ims/\* > Right calibration images saved in > image names should be the frame number left\_video.avi > left camera experimental video right\_video.avi > right camera experimental video Color\_Markers/Background/images > images with color markers > image names should be the frame number Color\_Markers/Background/binary\_masks > masks around marker > image names should be the frame number Color\_Markers/Background/template.png > template image Color\_Markers/Tool/images > images with tool markers showing > image names should be the frame number Color\_Markers/Tool/binary\_masks > masks around markers > image names should be the frame number

\* experiments/sample\_folder is an empty folder with the correct folder structure needed for each experiment

# TO CALL FUNCTION: cd "path to folder"/Tremor\_Analysis/

# python runTremorAnalysis [Folder\_Name]

Guide to src Files

# **Folder: src**

Tremor\_Analysis

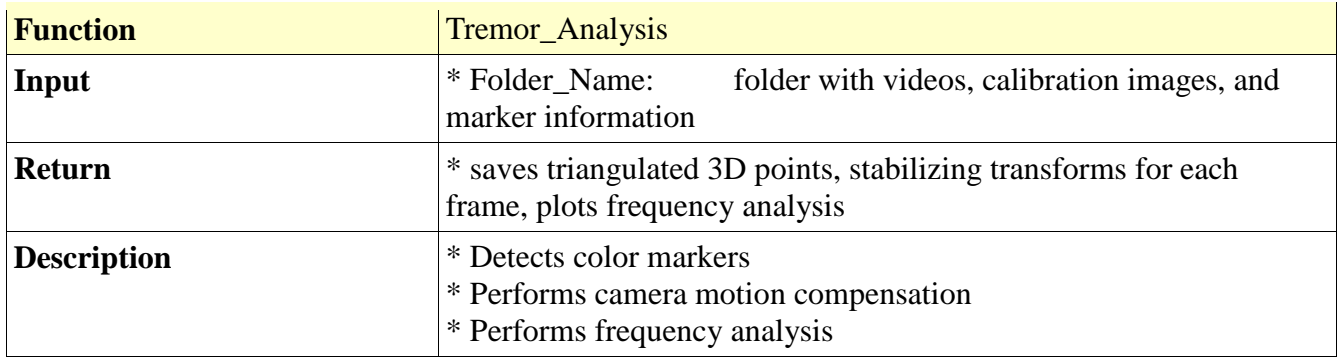

# **Folder: src/Bundle Adjustment**

# File: bundleAdjustment.py

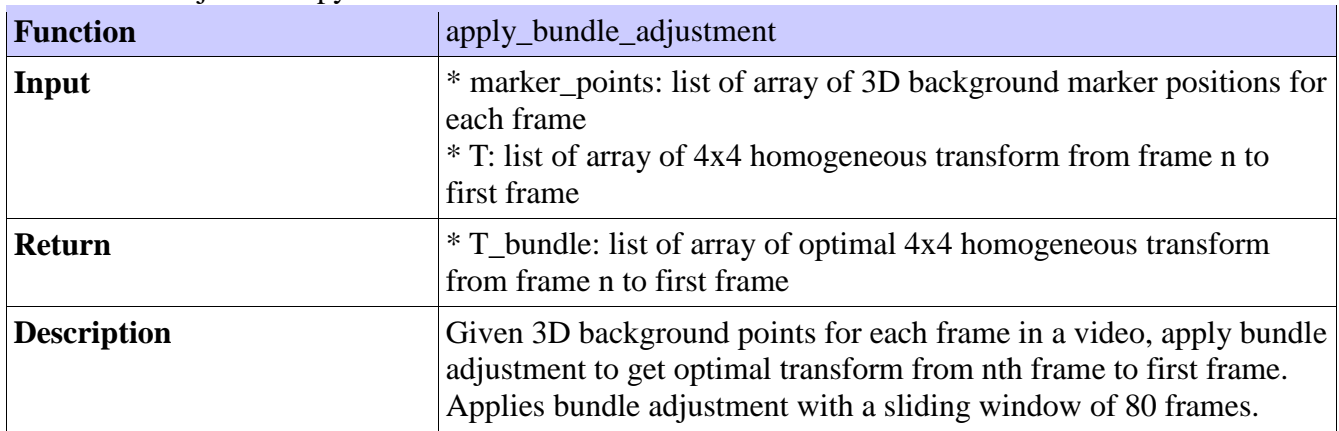

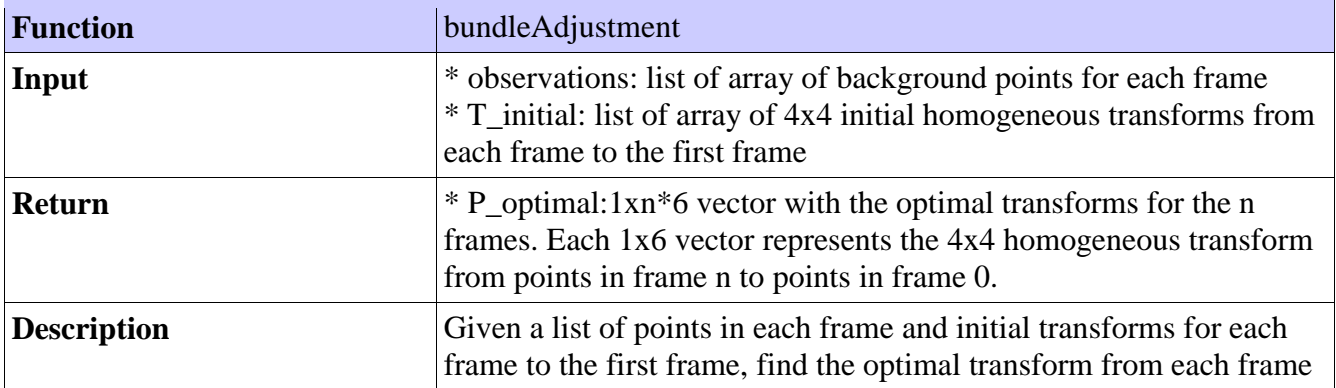

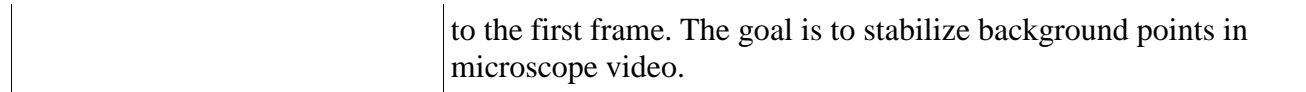

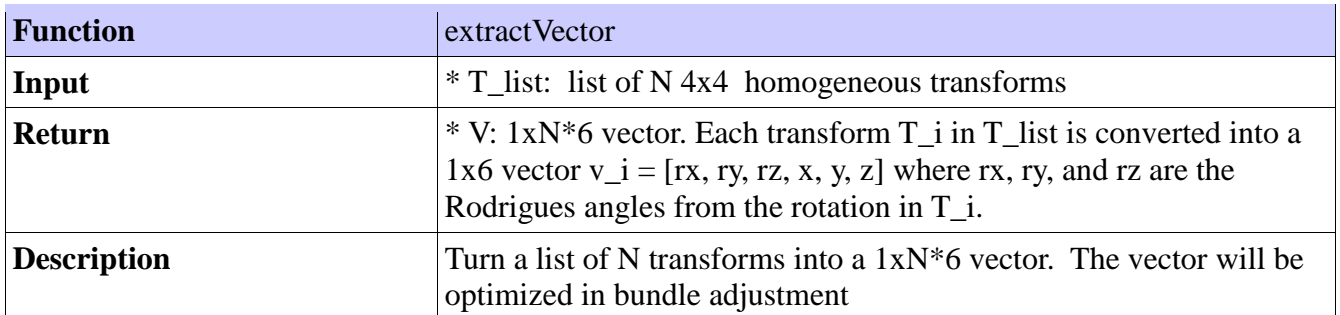

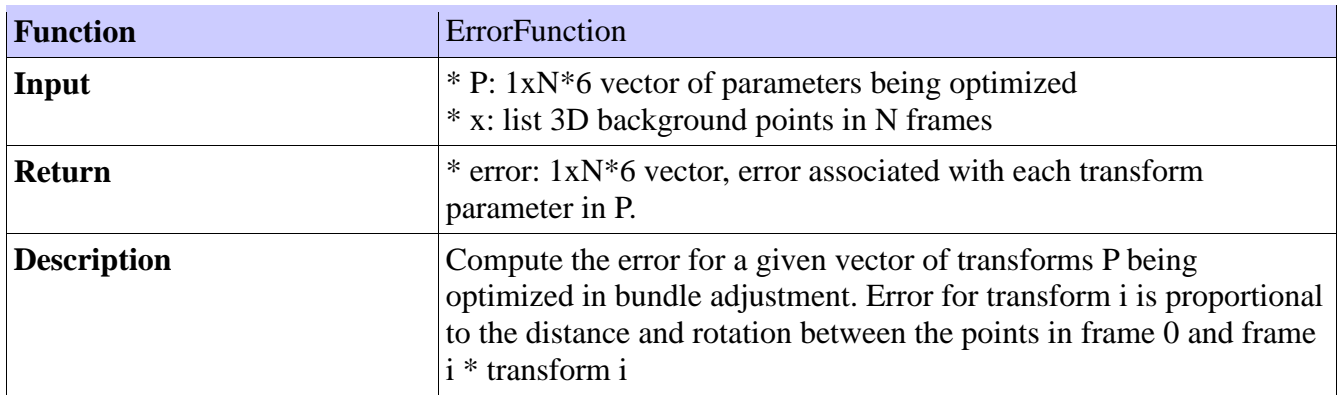

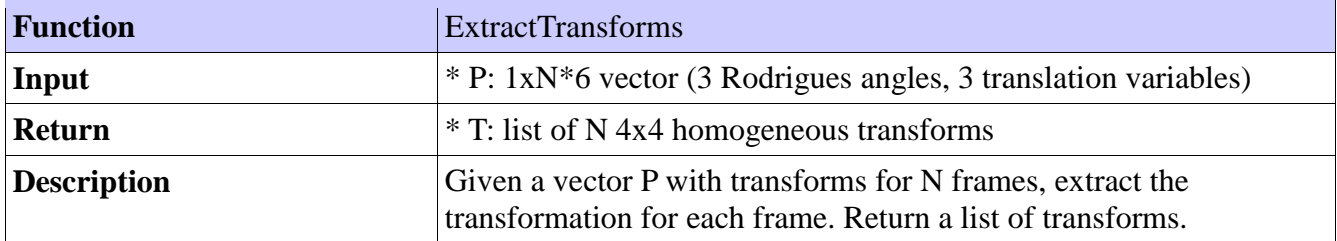

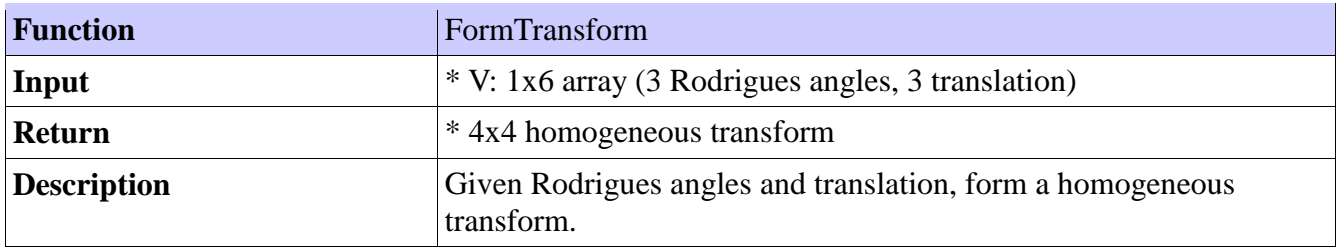

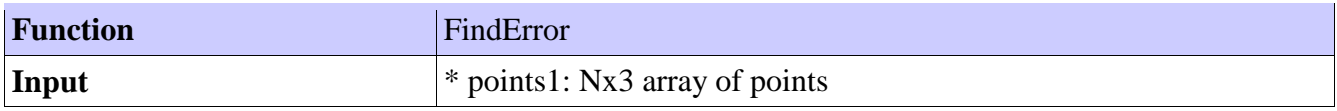

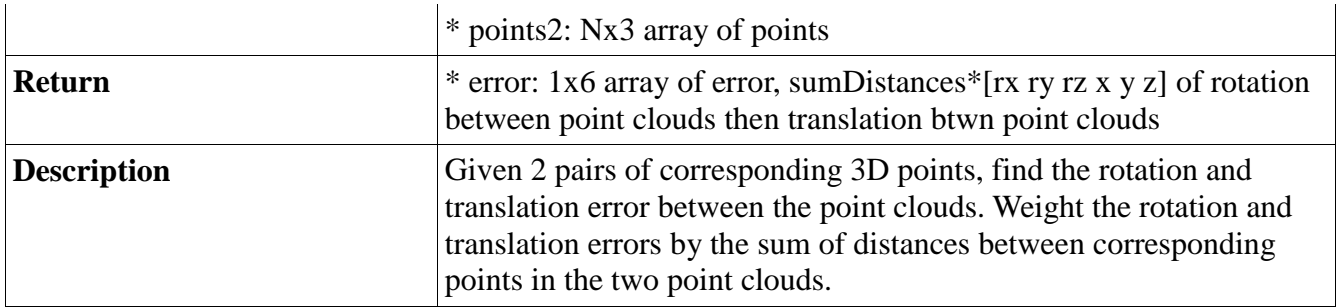

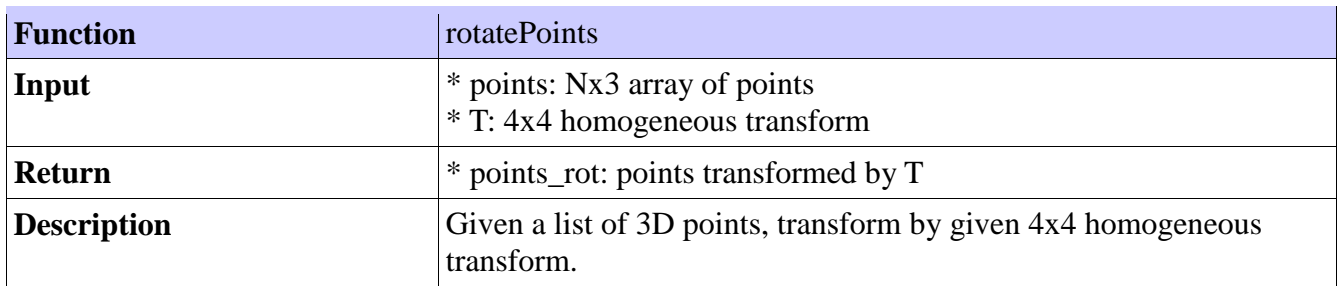

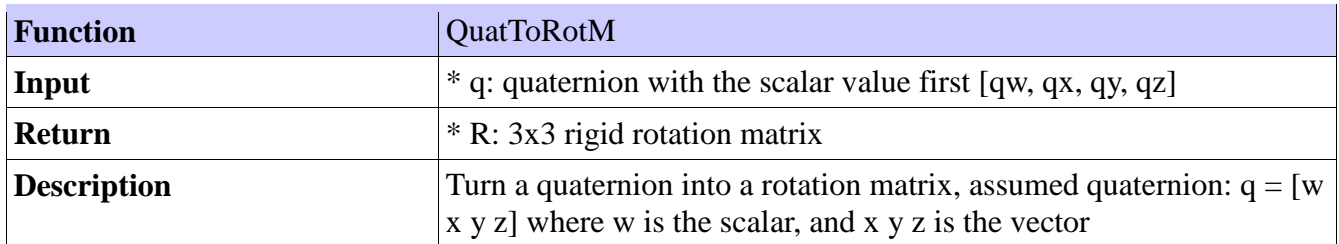

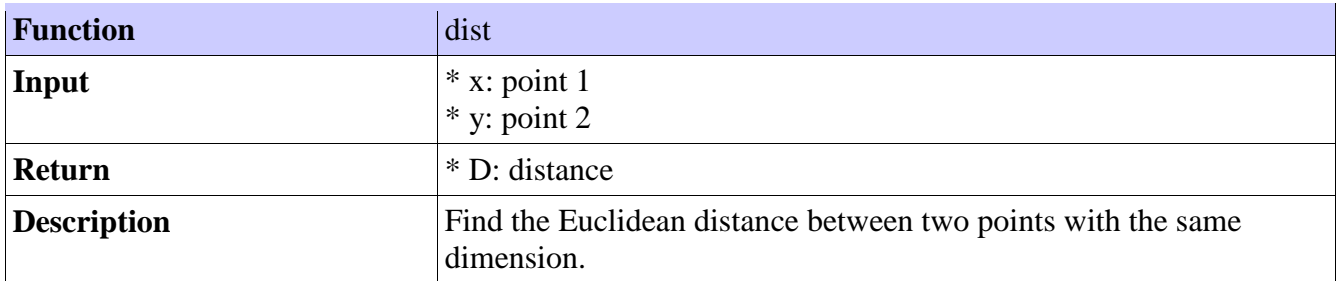

# **Folder: src/Camera Calibration**

File: blobParamsApp

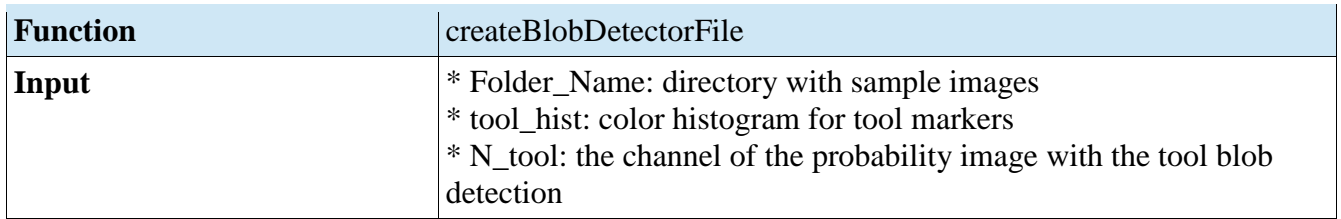

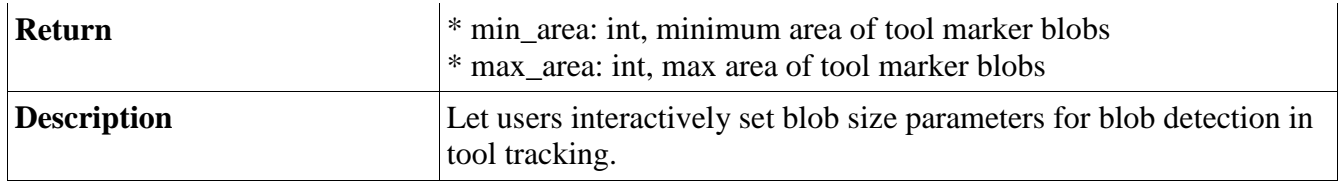

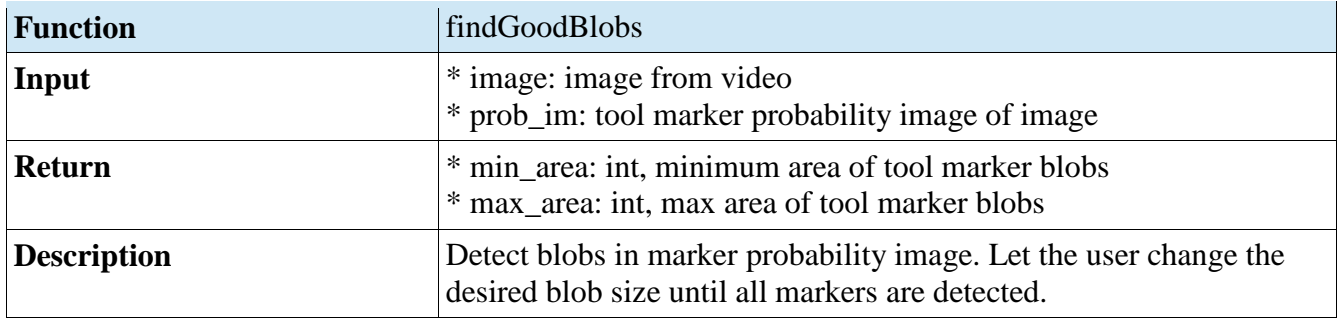

# File: stereoCalibration

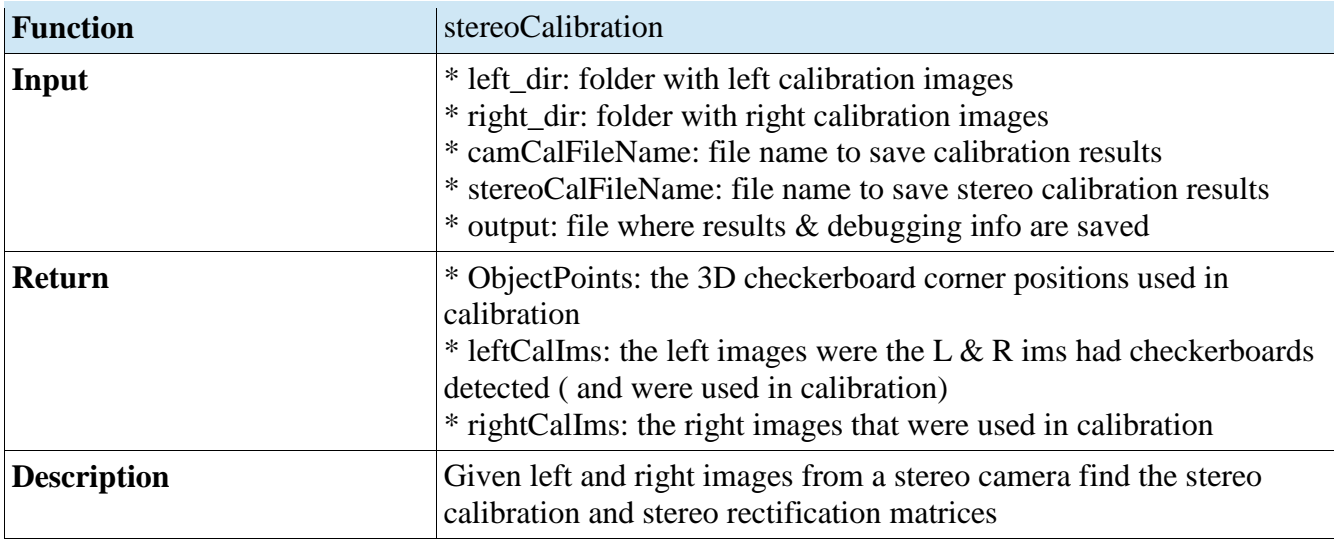

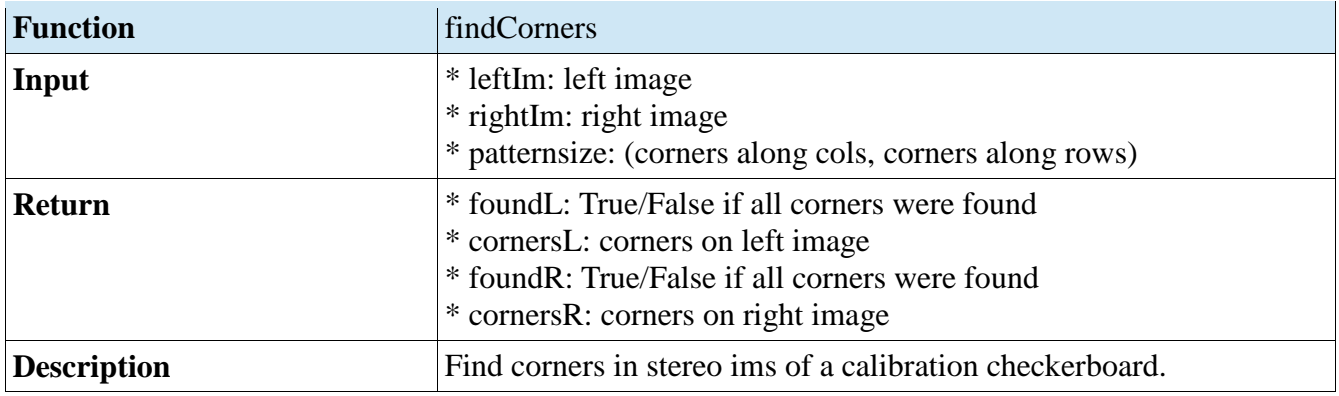

# File: computeCameraCalibration

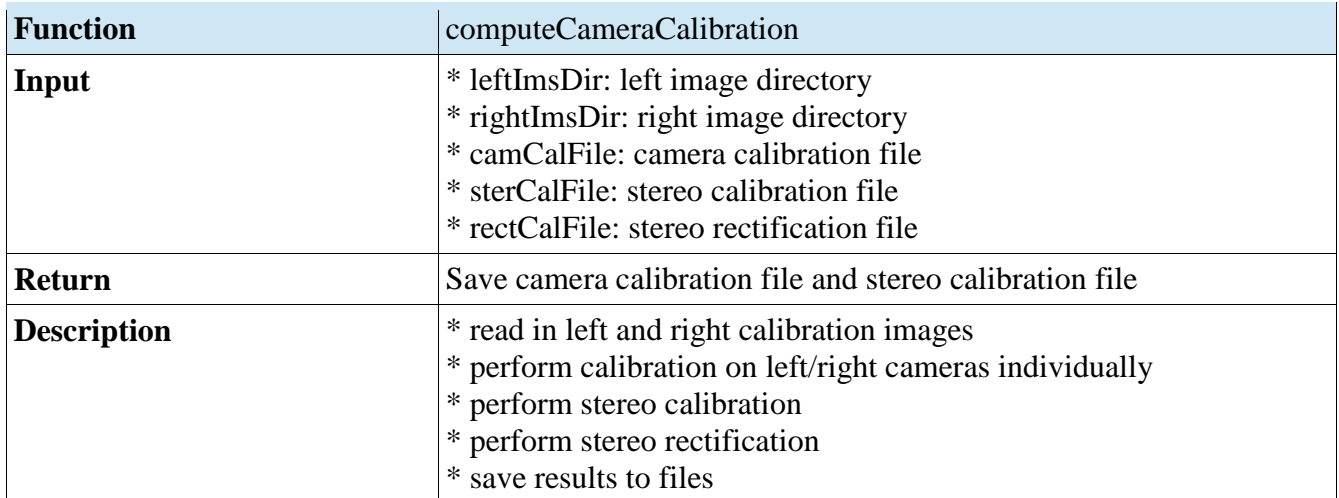

# File: ICP

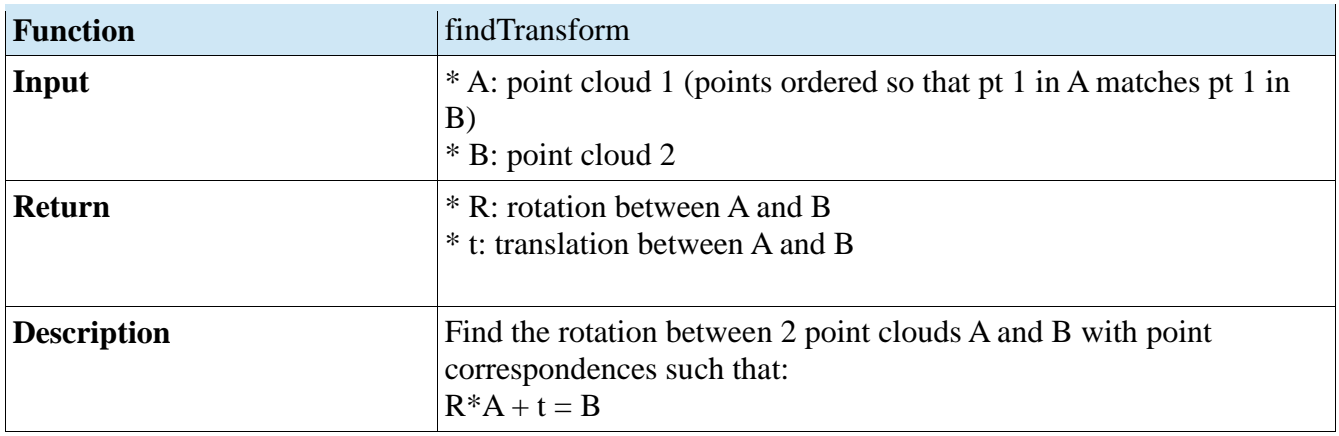

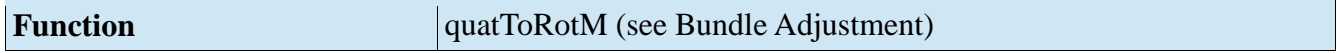

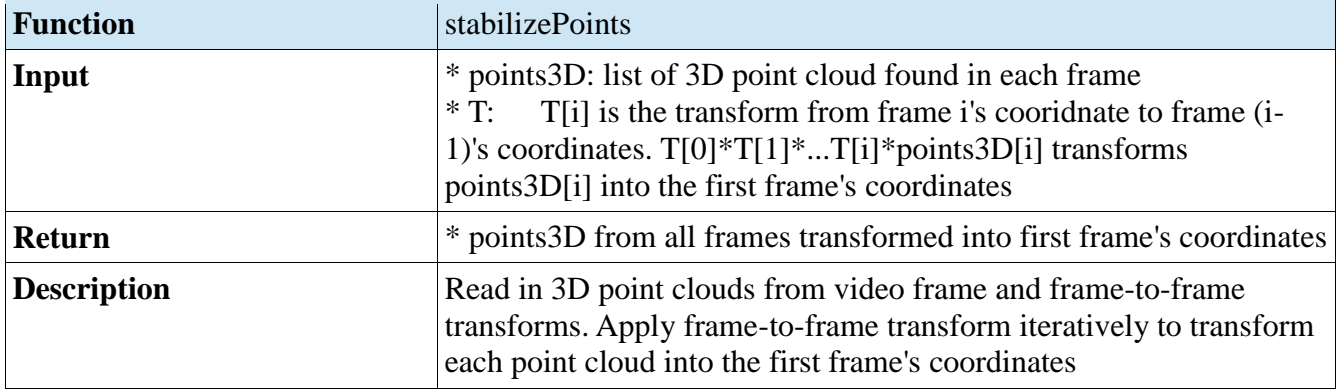

# **Function** rotatePoints (see Bundle Adjustment)

## File: loadCheckerBoard

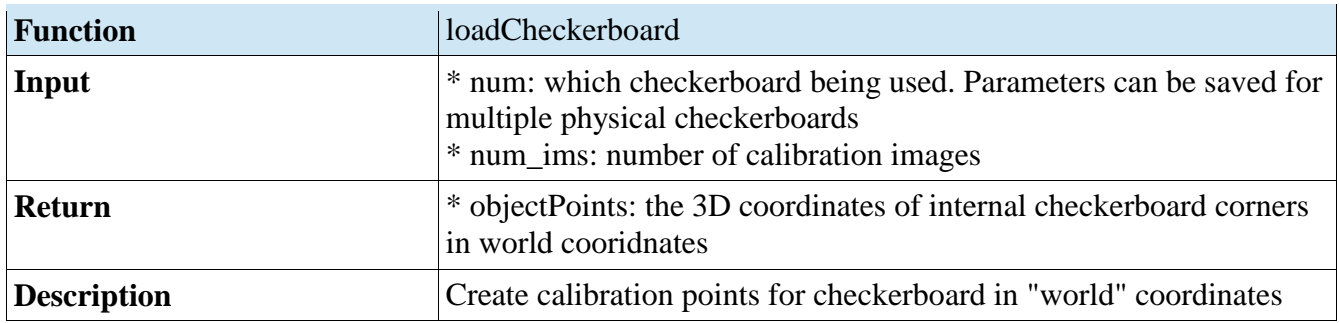

# File: loadParams

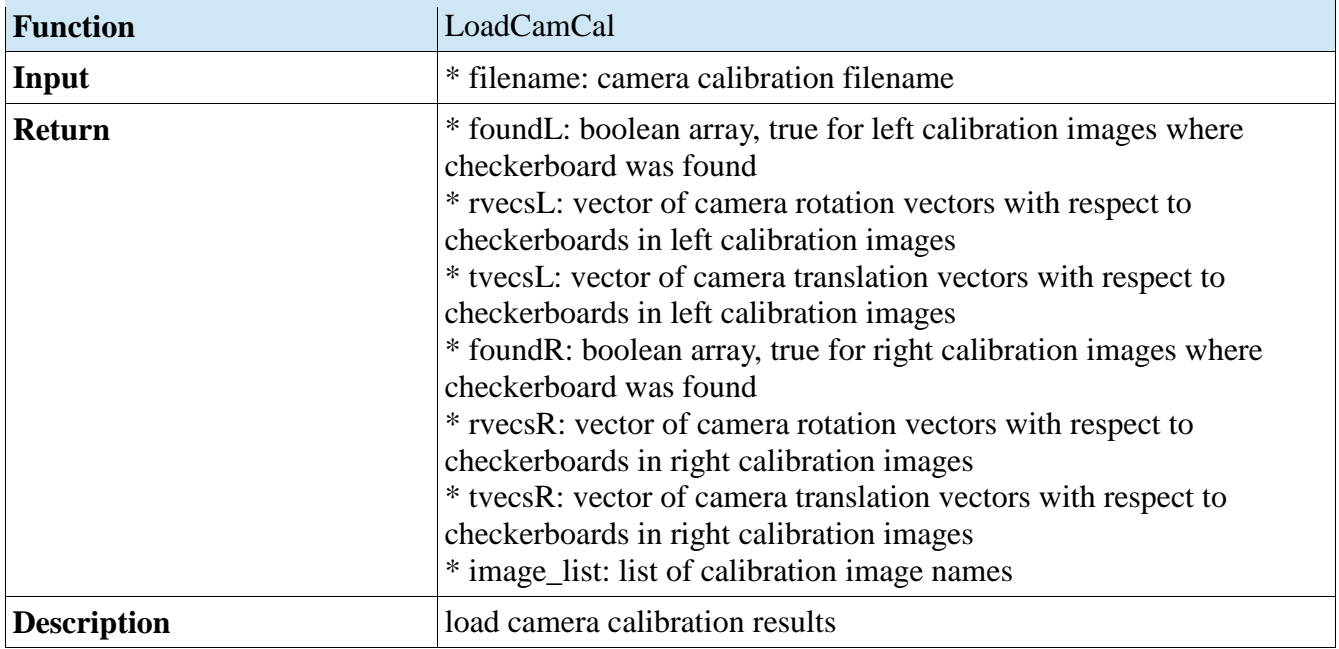

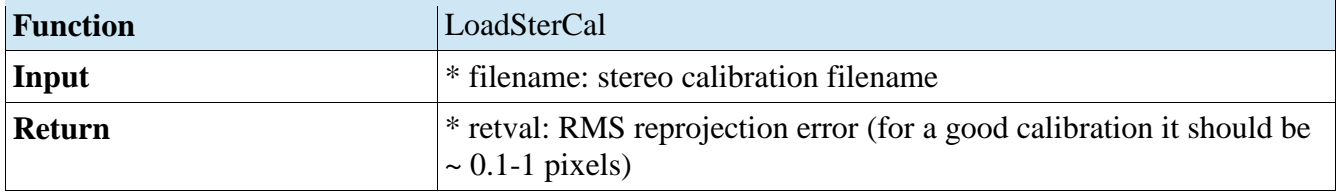

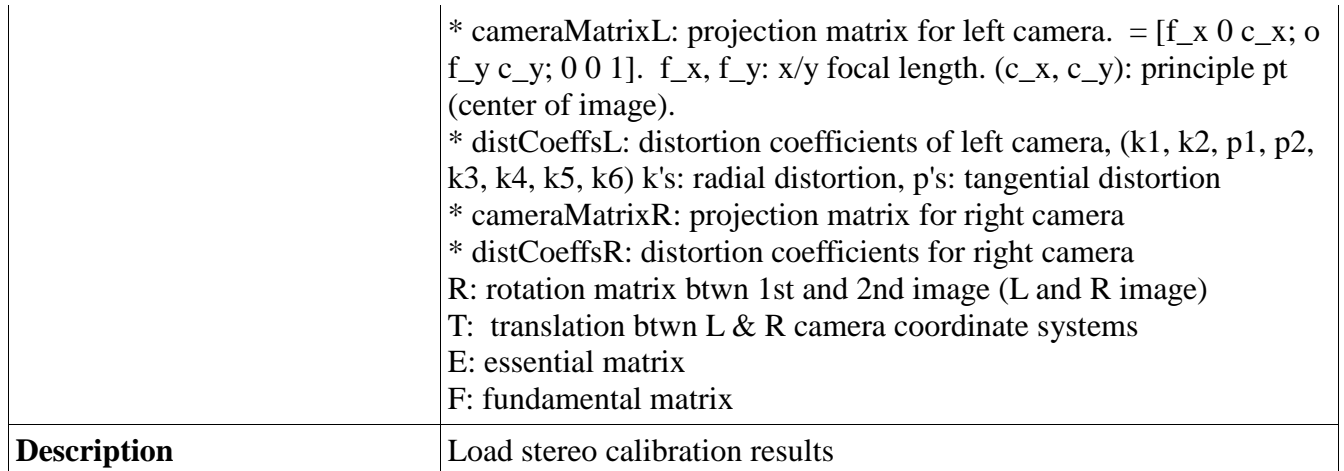

# File: readInCalIms

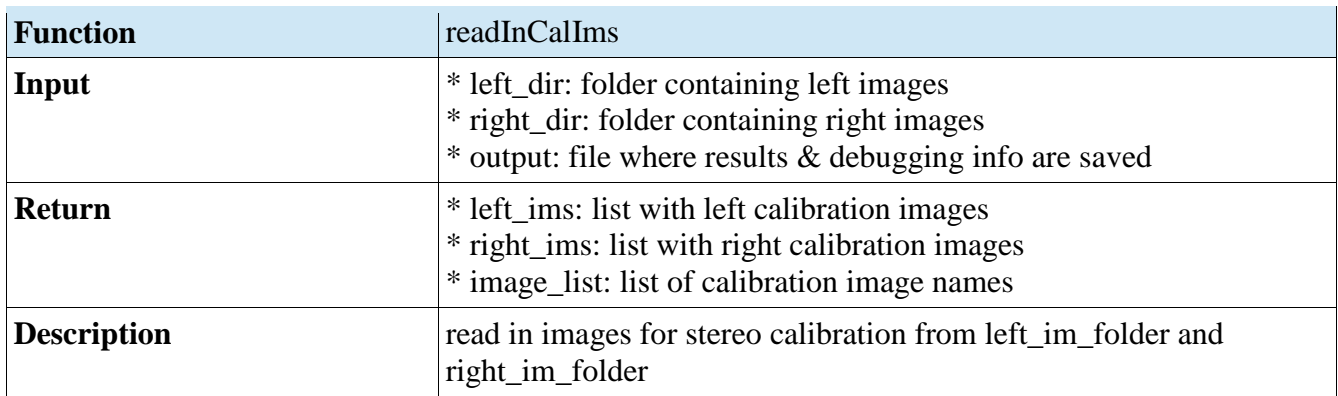

# File: triangulate

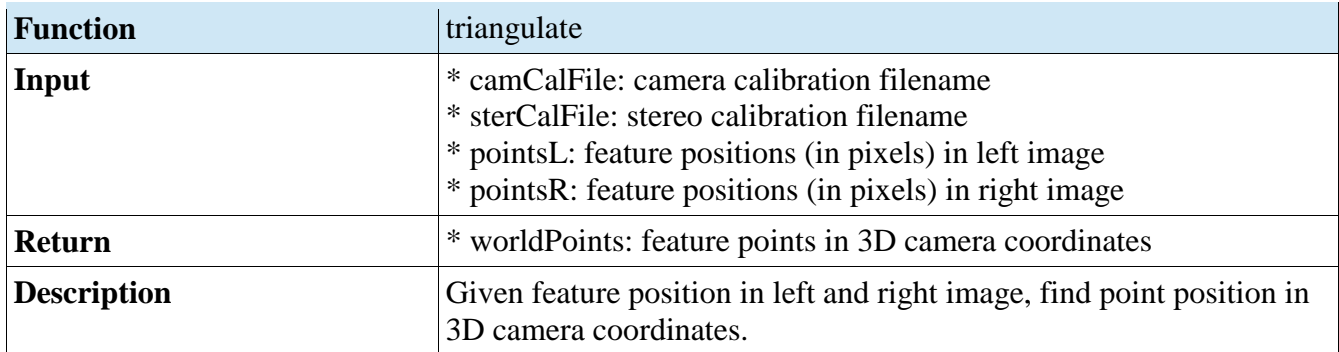

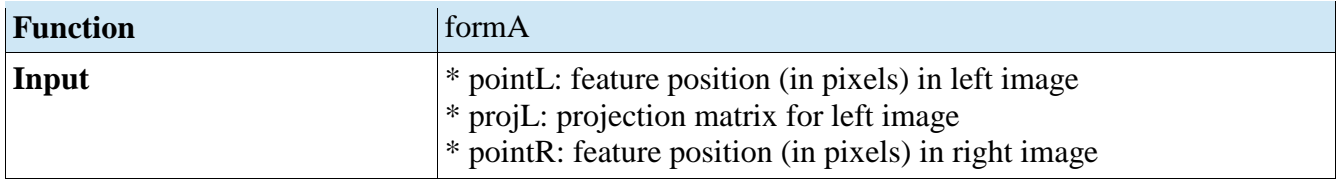

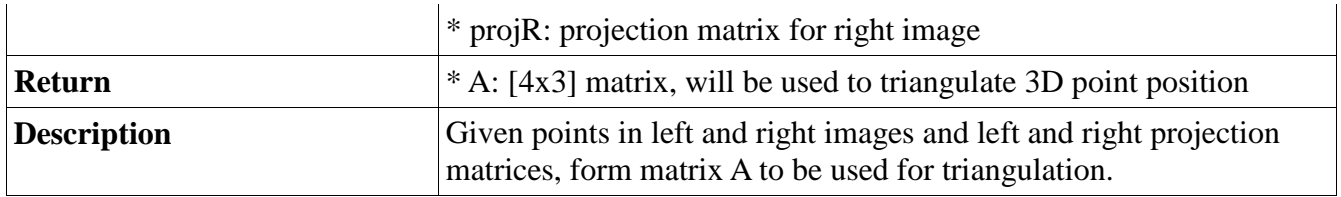

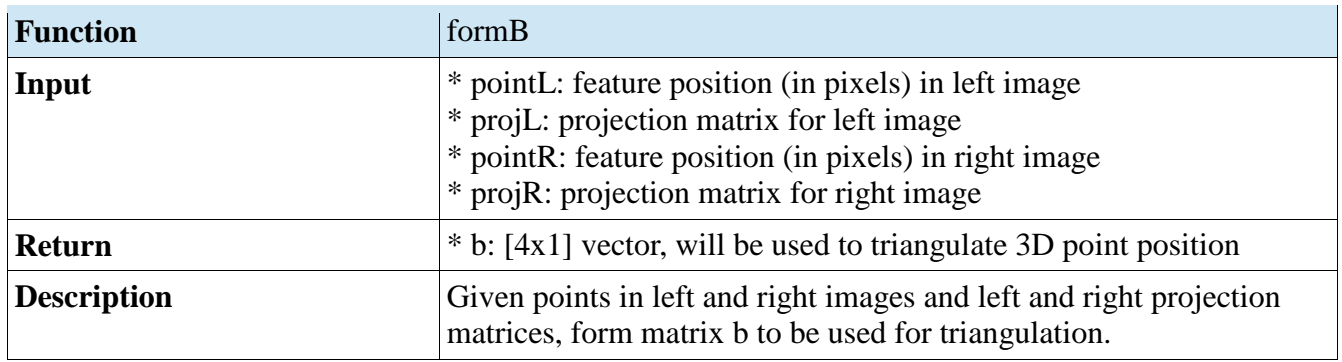

# File: undistortStereoIms

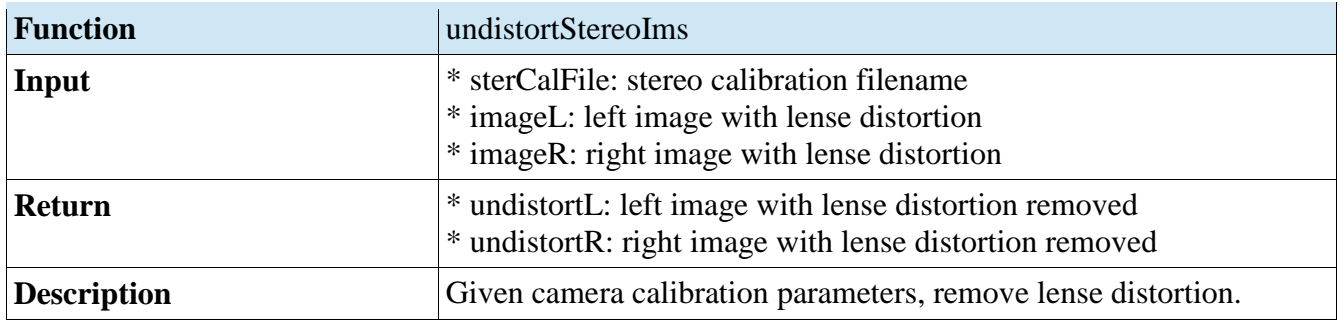

File: computeCameraMovement

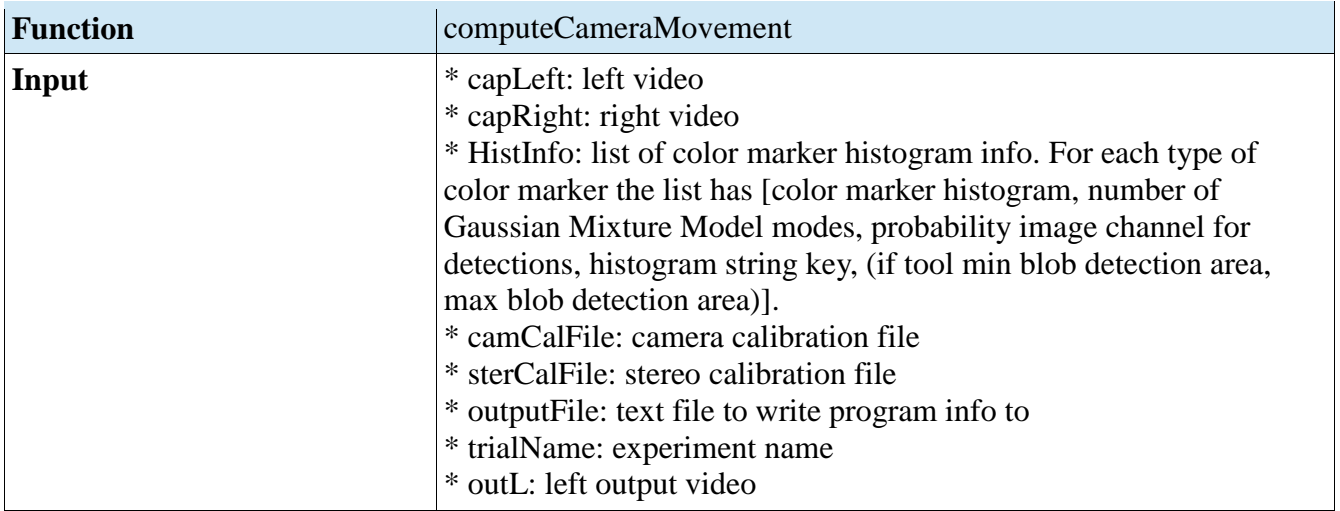

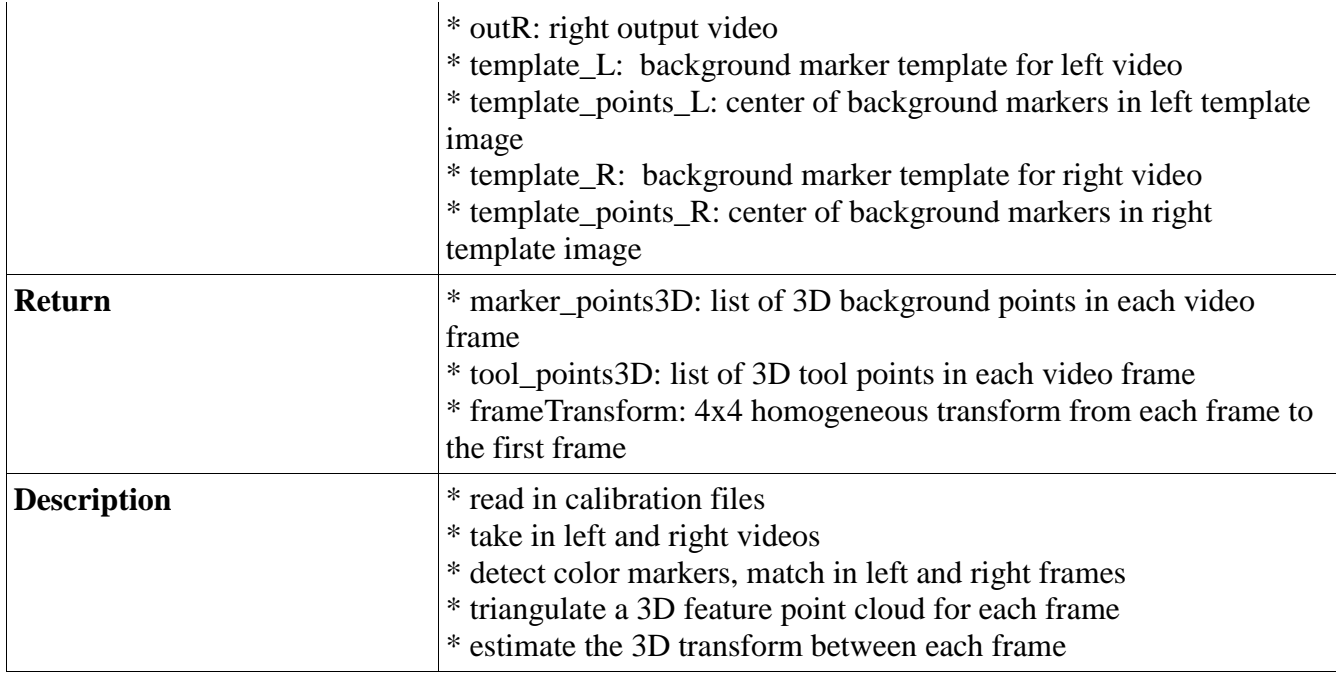

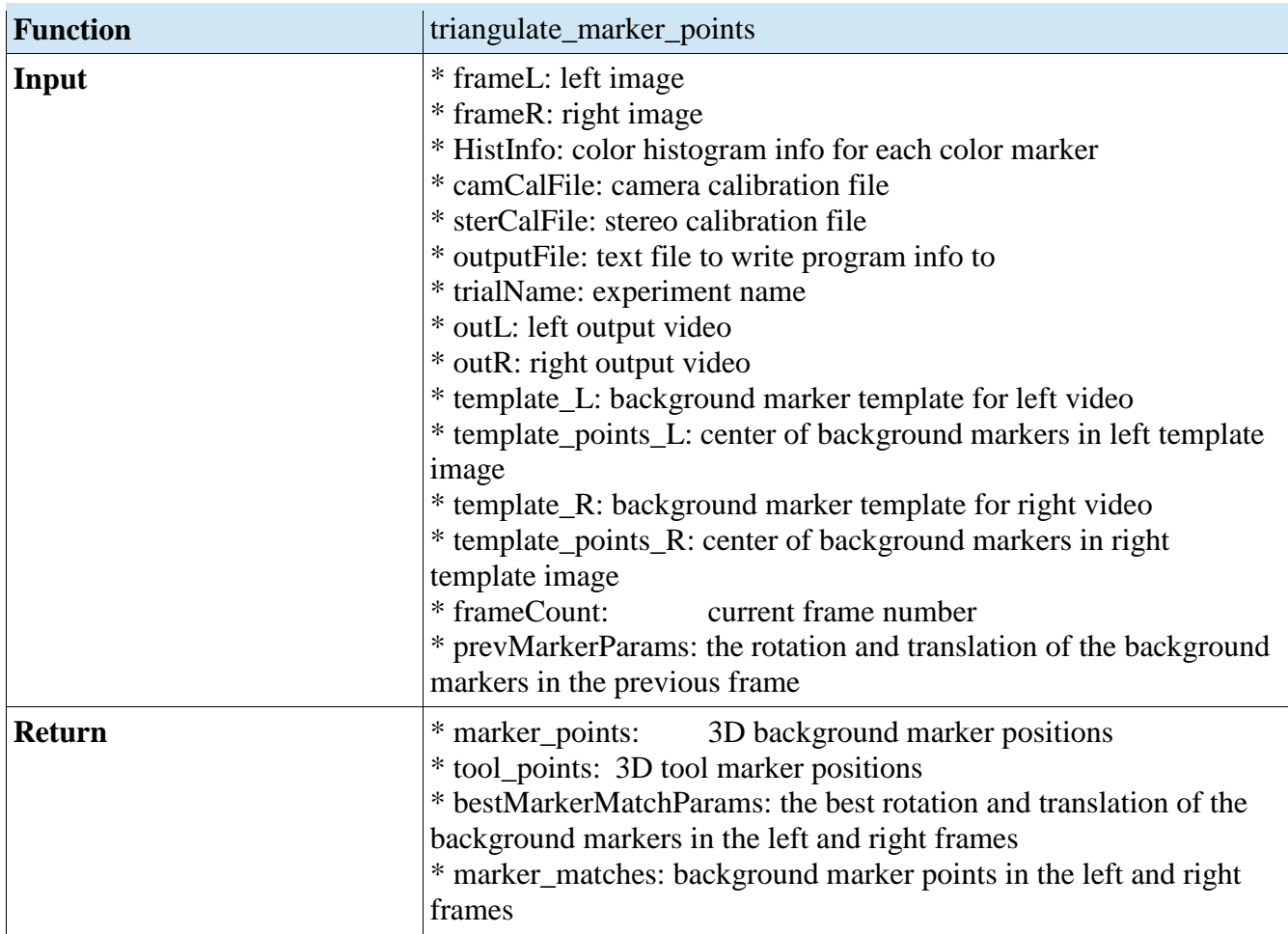

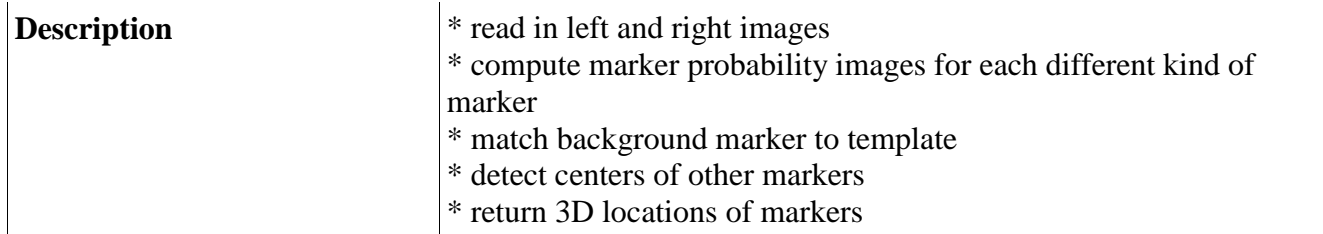

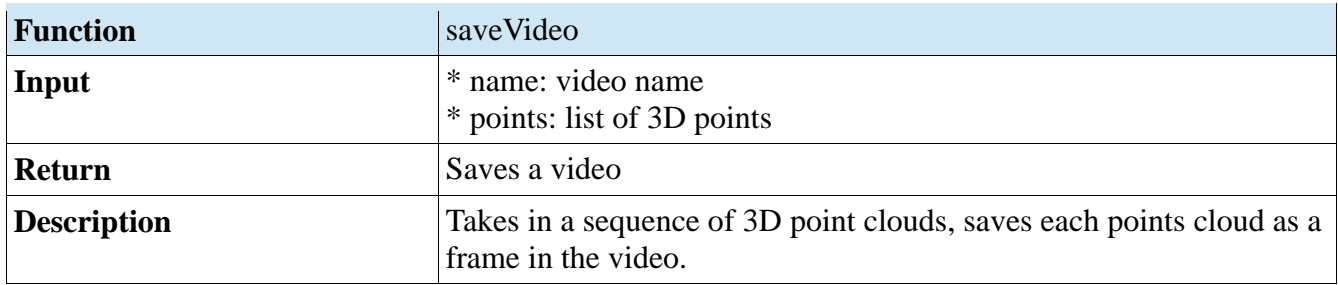

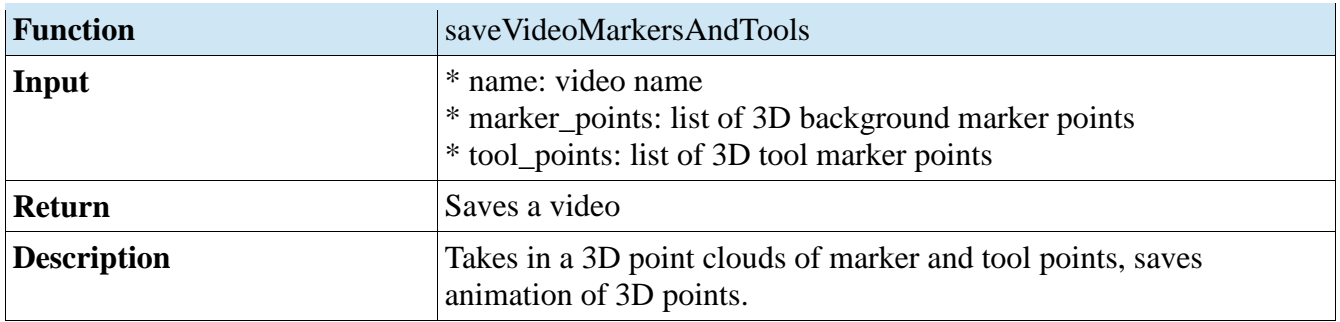

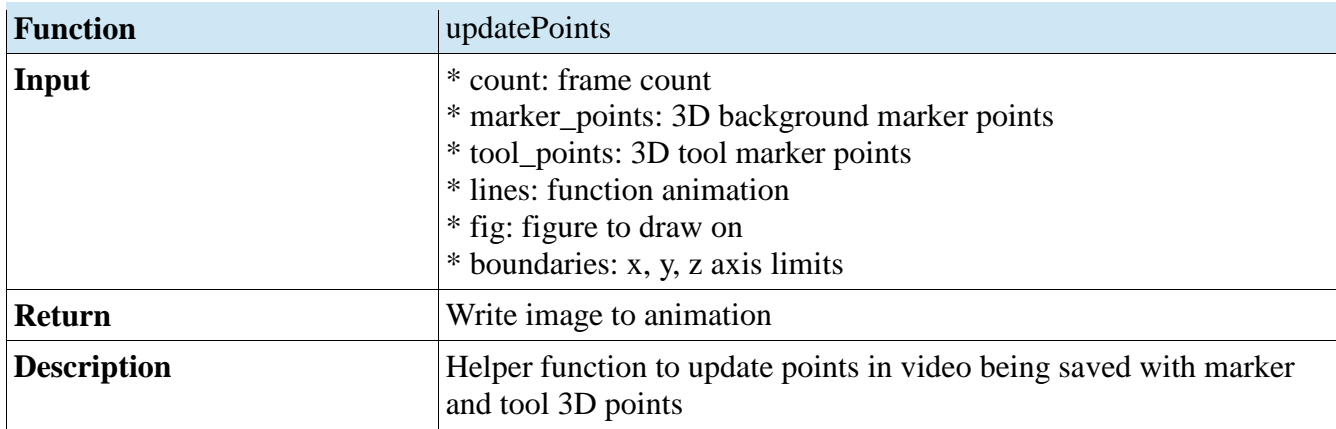

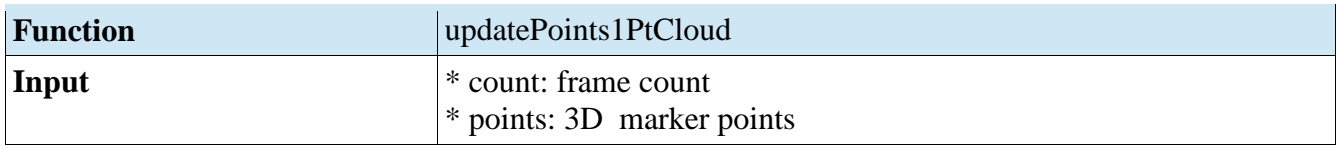

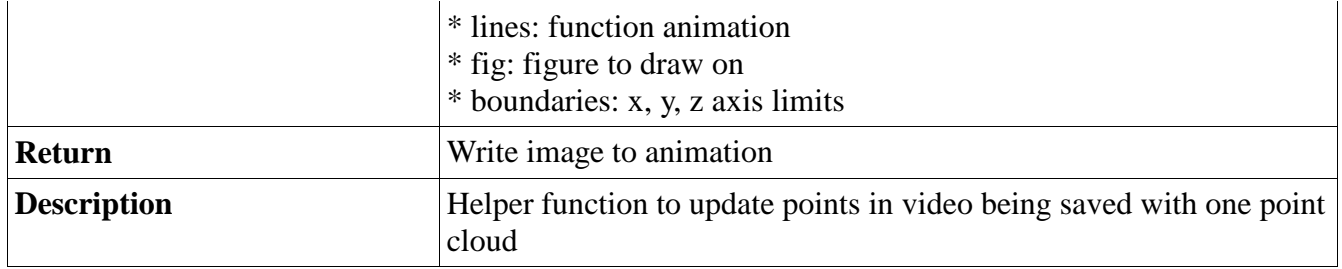

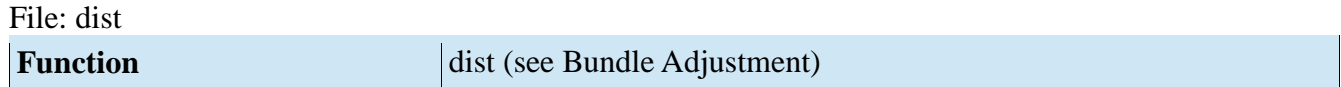

## **Folder: src/Color Marker Detection**

File: blobDetector

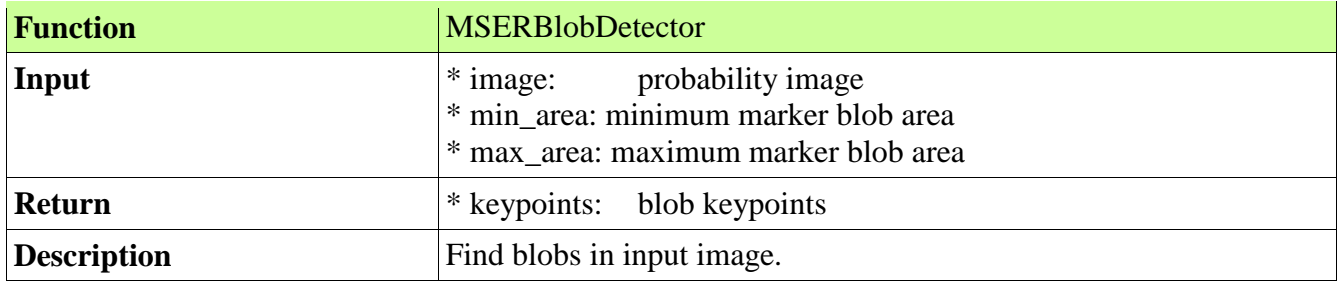

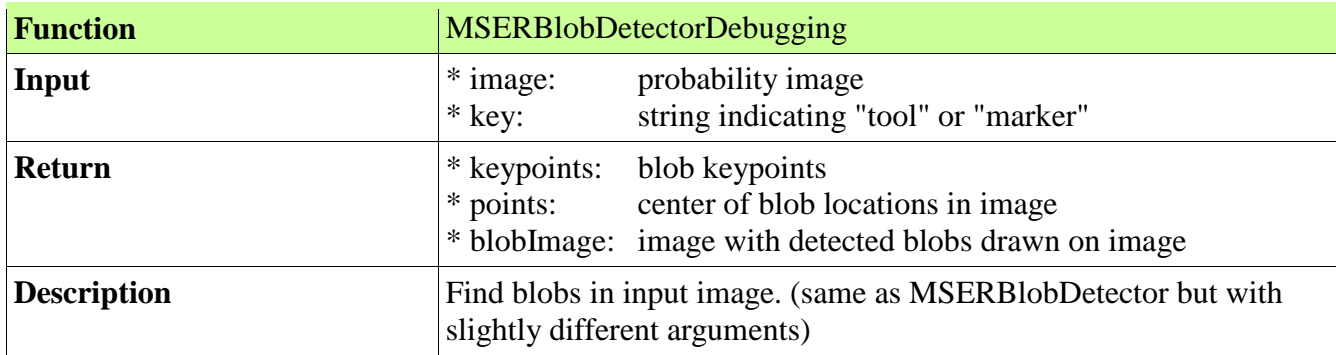

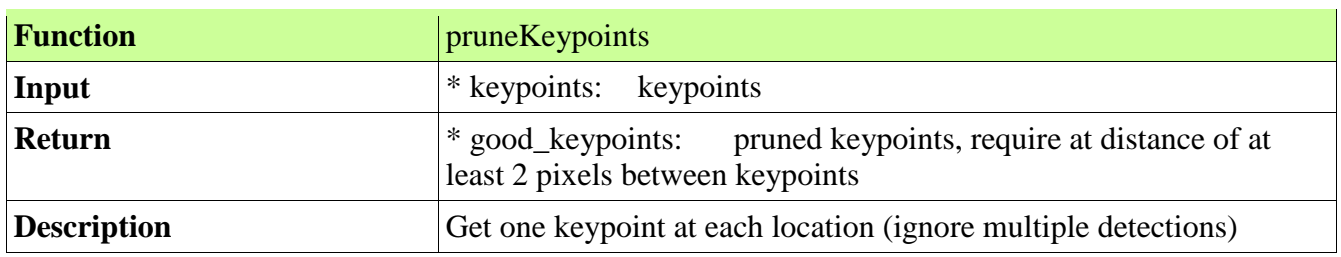

File: blobMatch

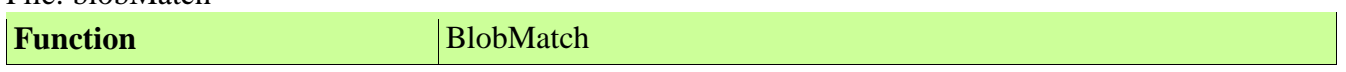

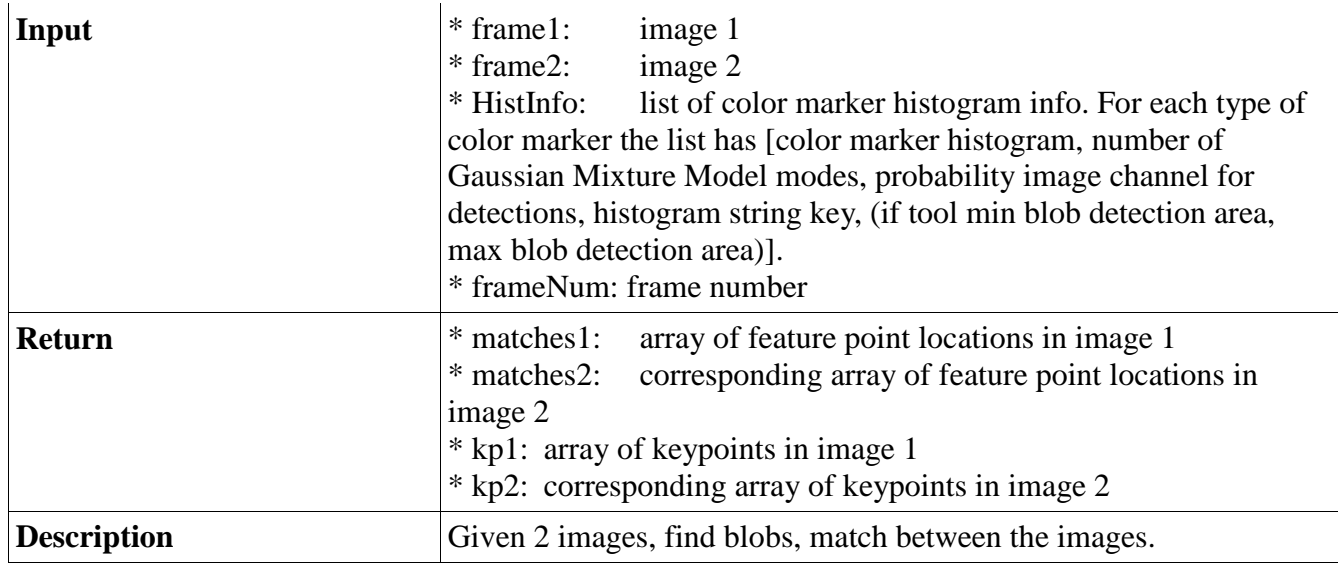

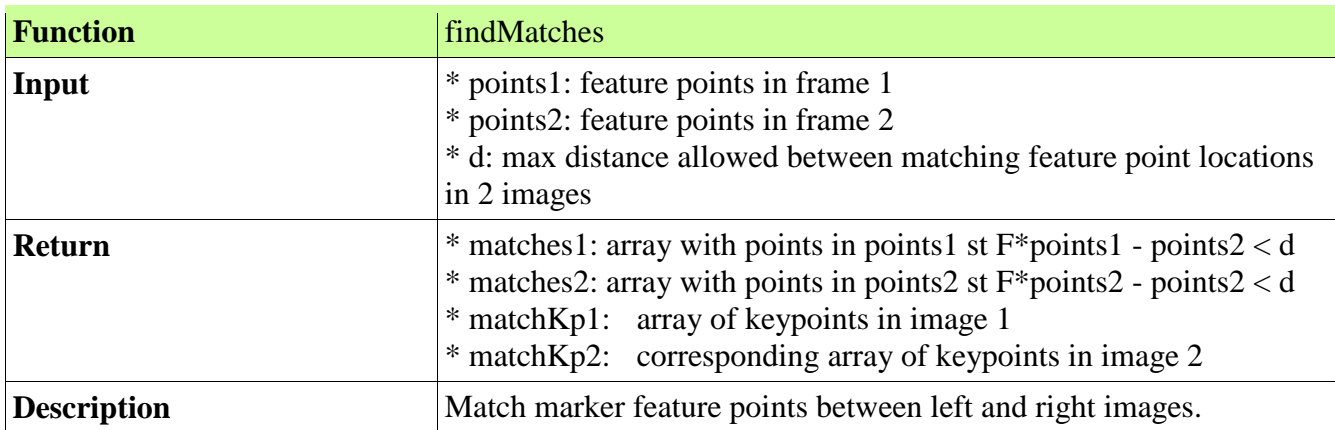

File: createMarkerHistFile

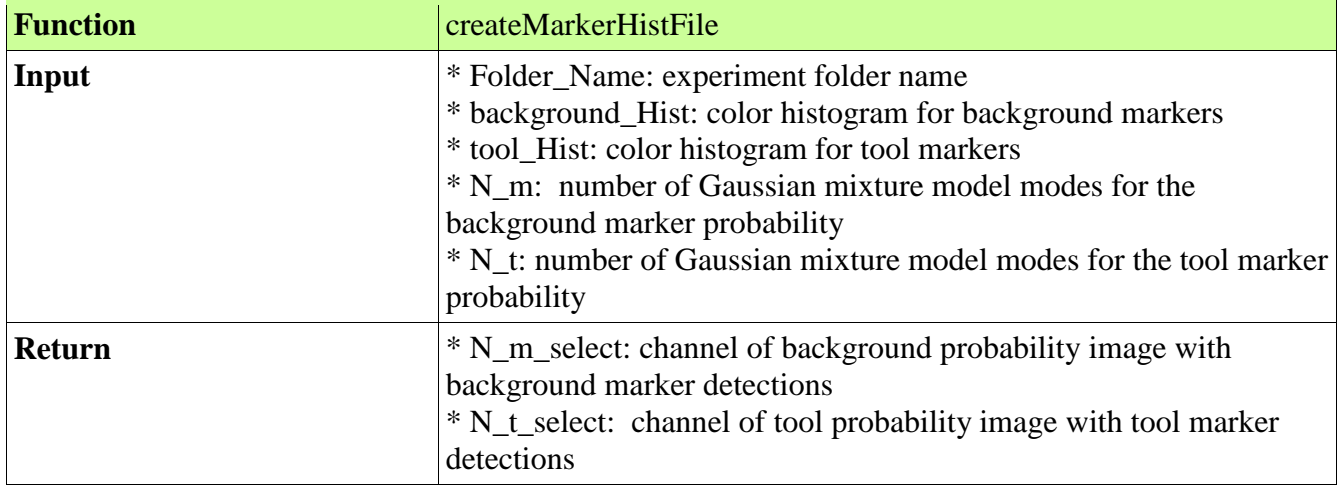

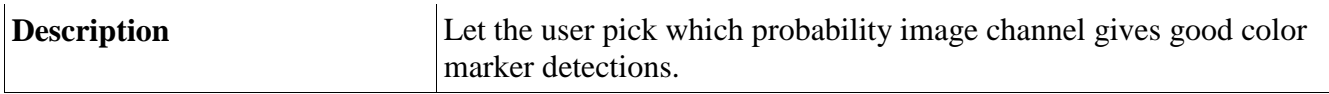

# File: greedyMatch

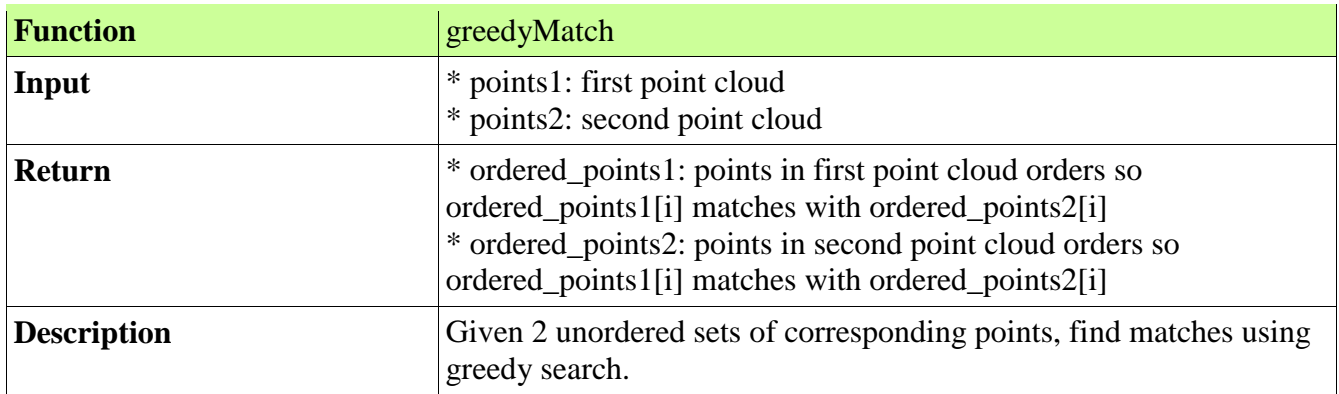

# File: markerHistogramExtractor

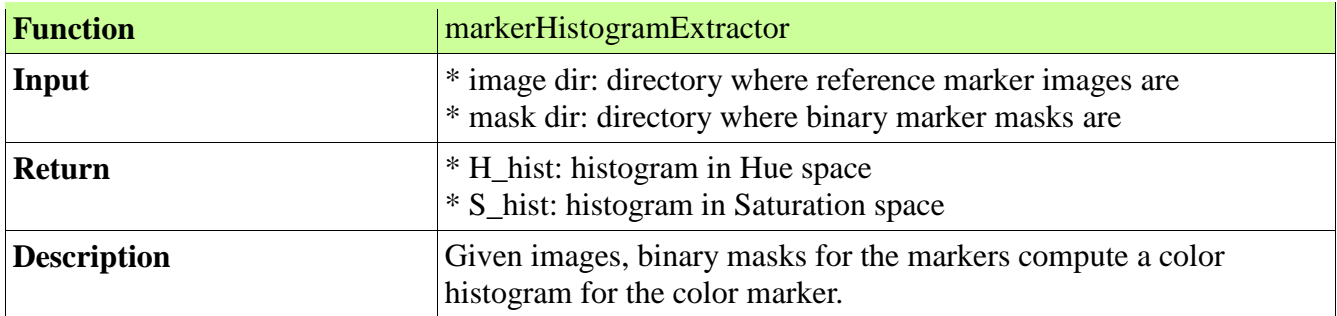

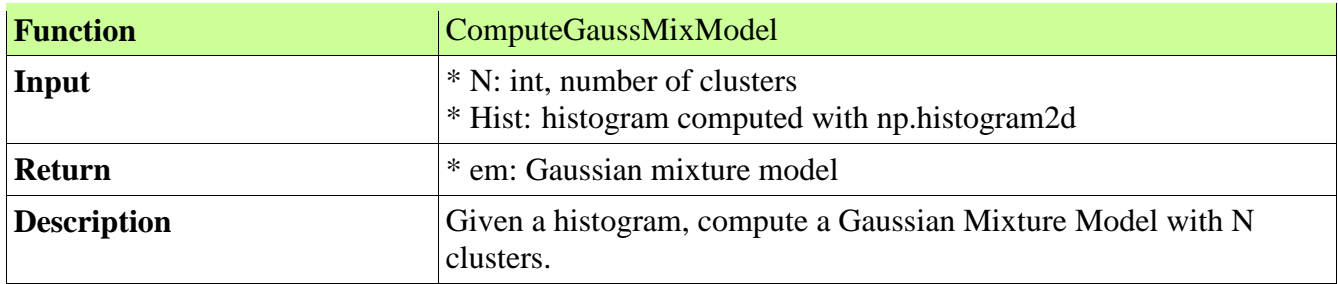

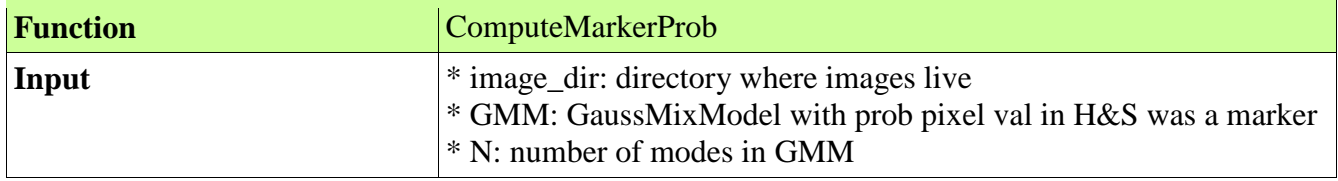

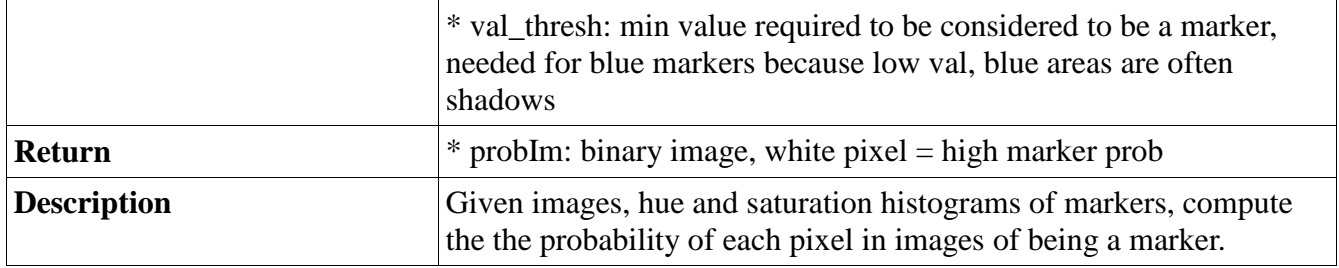

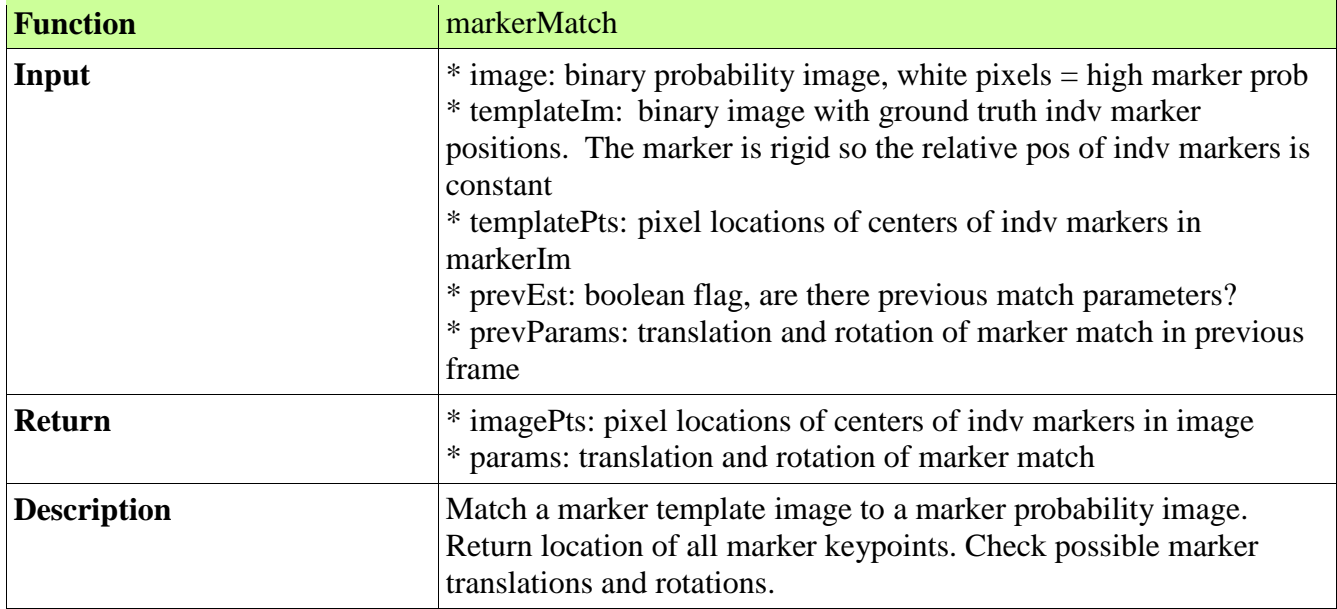

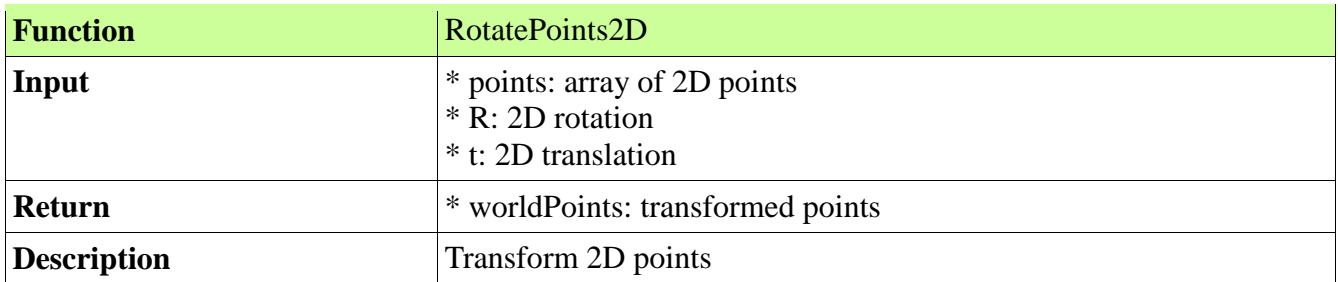

# **Folder: src/Frequency Analysis**

File: buildTrajectory

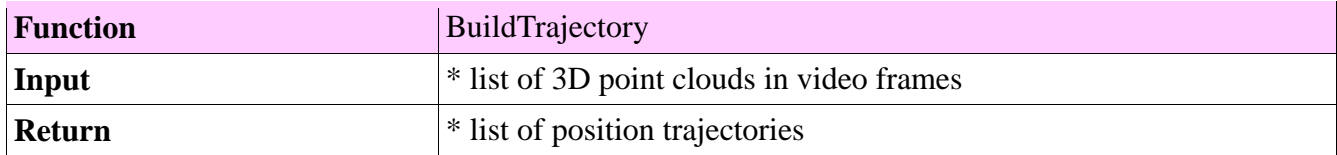

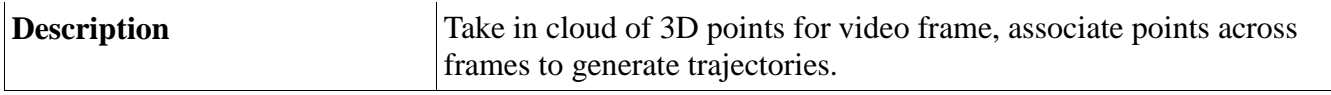

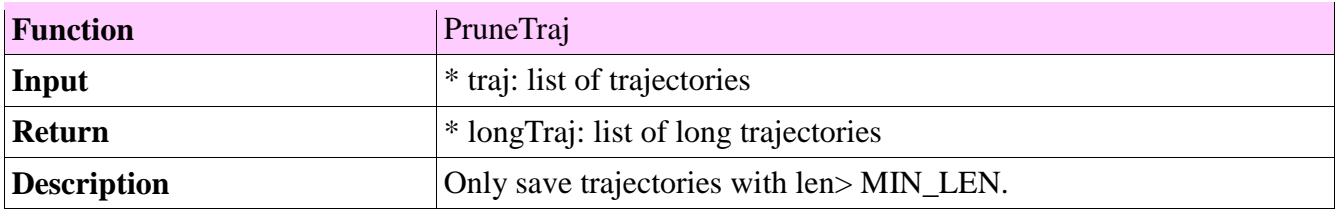

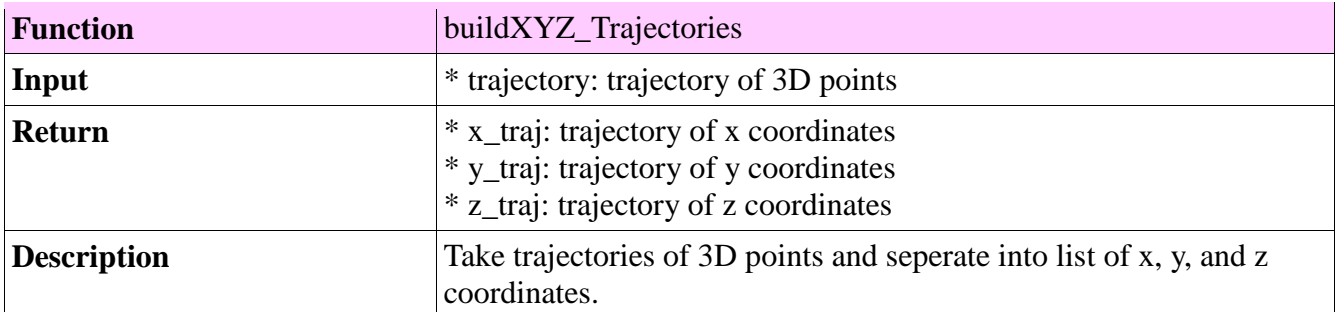

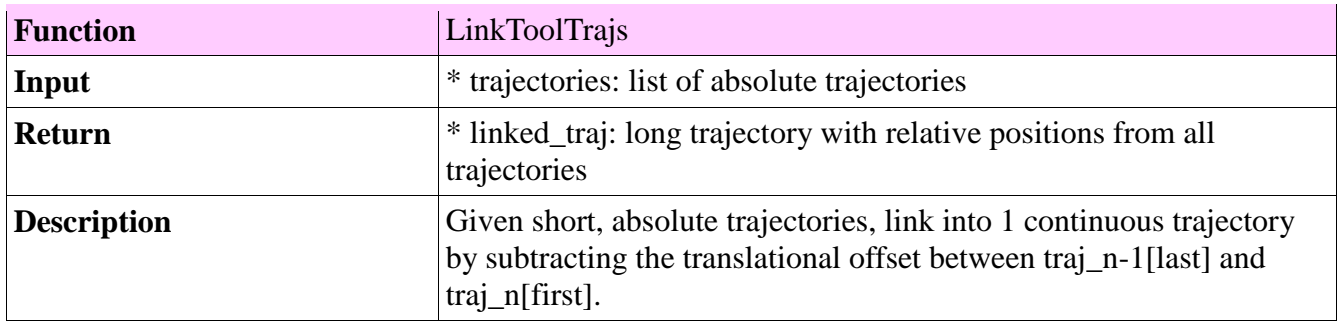

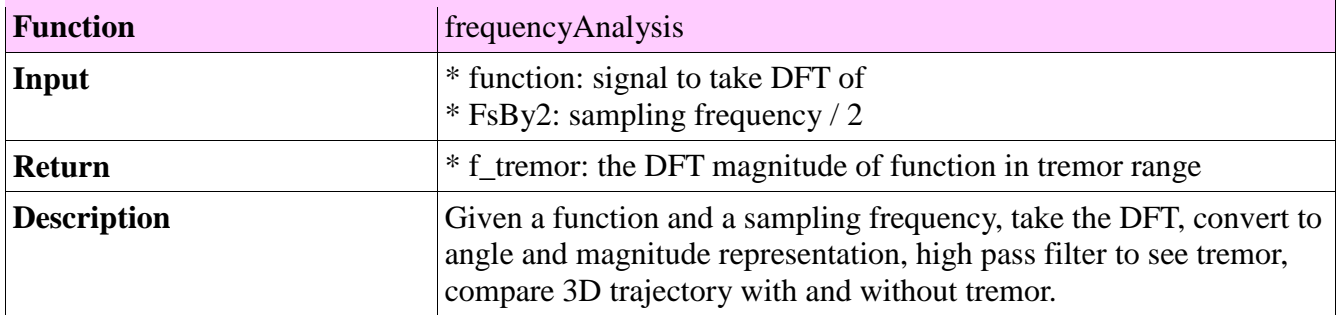

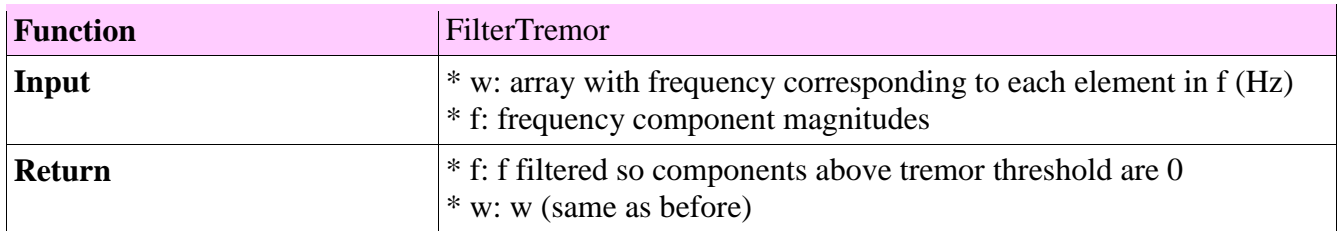

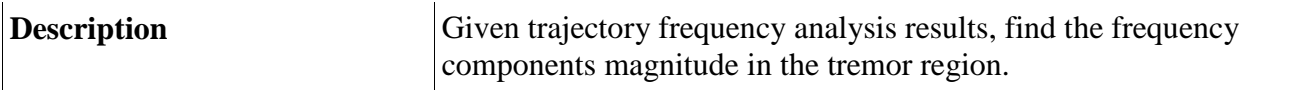

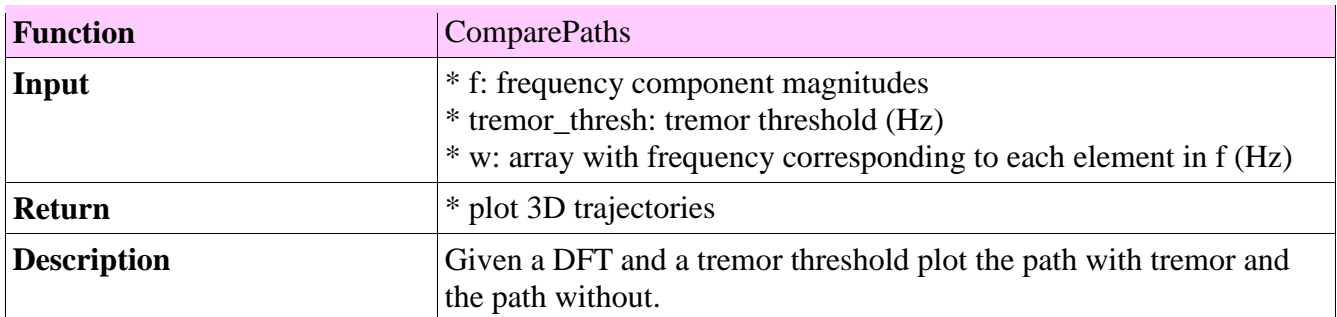

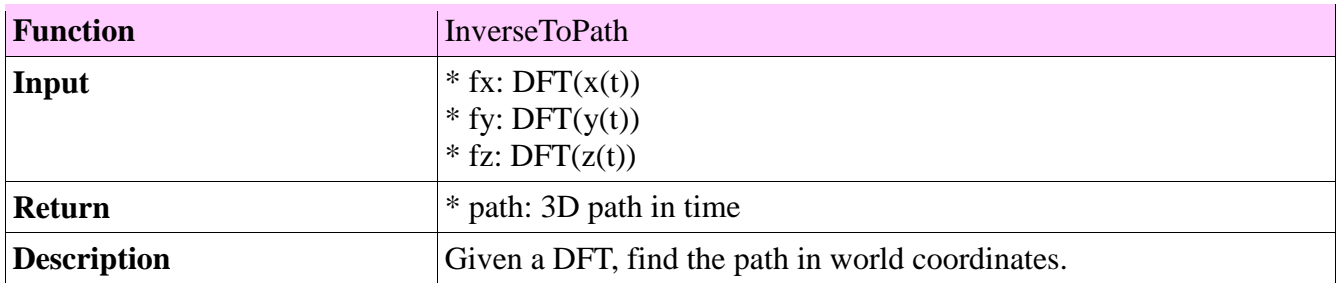

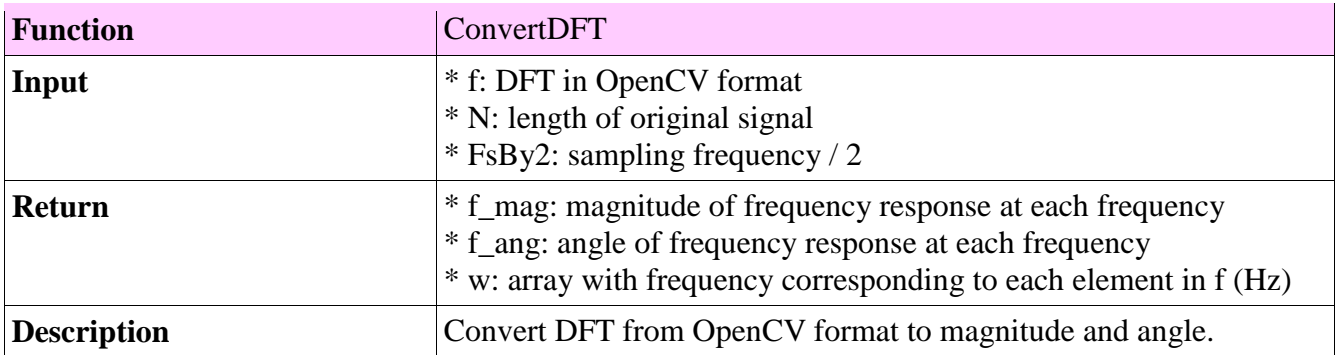

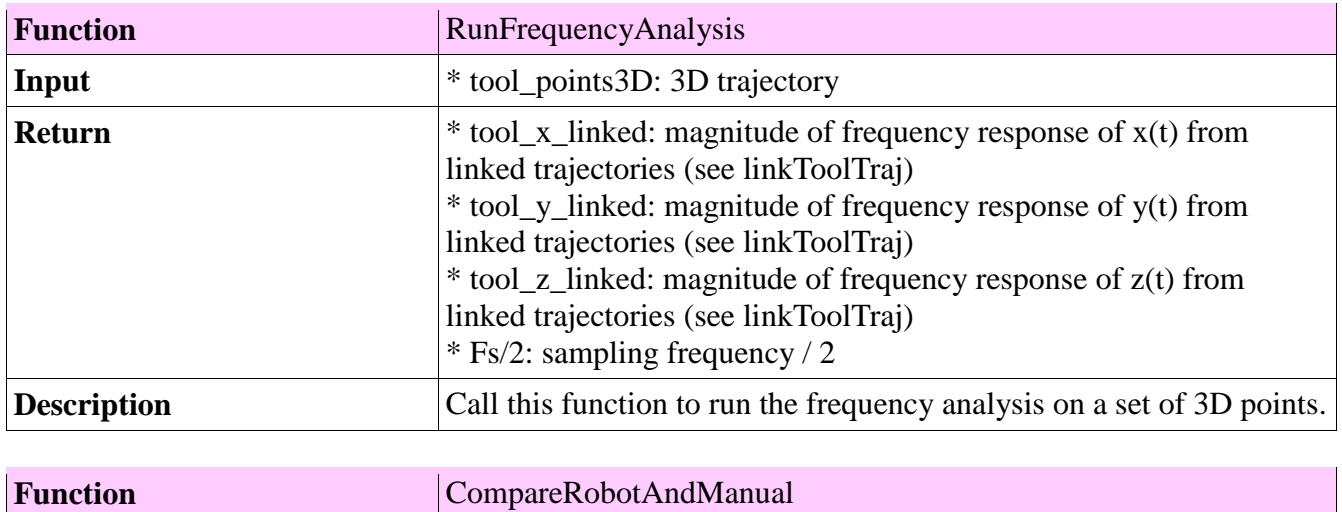

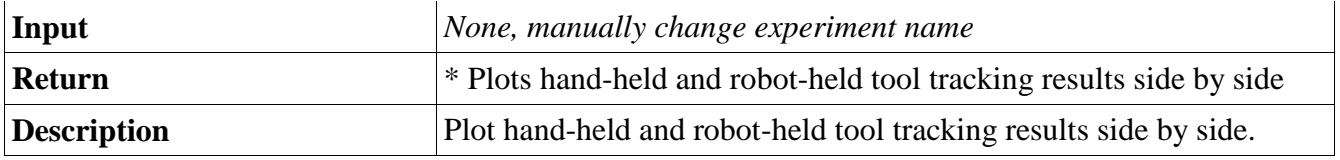

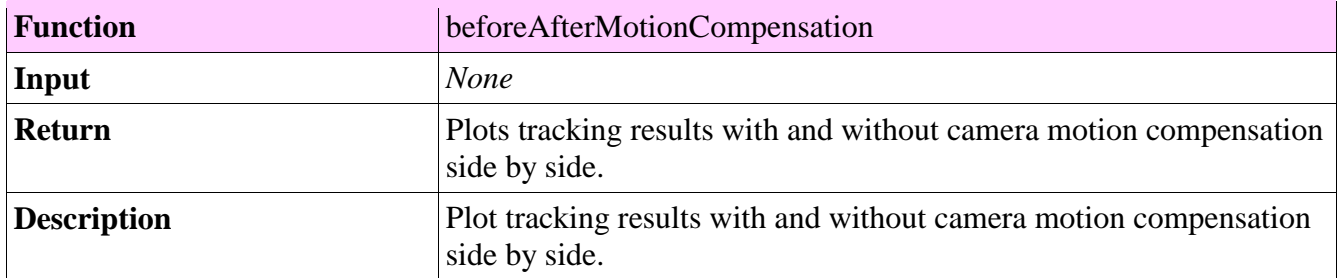